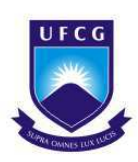

Universidade Federal de Campina Grande Centro de Engenharia Elétrica e Informática Coordenação de Graduação em Engenharia Elétrica

André de Azevedo Nunes Cunha

# **Estratégias de gestão e o uso de tecnologia da informação: Um estudo do caso da empresa ENGECO**

**Campina Grande, Paraíba 8 de julho de 2014**

### **Estratégias de gestão e o uso de tecnologia da informação: Um estudo do caso da empresa ENGECO**

Relatório de Estágio Supervisionado submetido à Unidade Acadêmica de Engenharia Elétrica da Universidade Federal de Campina Grande como parte dos requisitos necessários para a obtenção do grau de Bacharel em Ciências no Domínio da Engenharia Elétrica.

Universidade Federal de Campina Grande Centro de Engenharia Elétrica e Informática Curso de Graduação em Engenharia Elétrica

Orientador: Alexandre Cunha, Dr. Ing., UFCG

Campina Grande, Paraíba 8 de julho de 2014

53

Orientador: Alexandre Cunha, Dr. Ing., UFCG

Relatório de Estágio Supervisionado – Universidade Federal de Campina Grande Centro de Engenharia Elétrica e Informática Curso de Graduação em Engenharia Elétrica, 8 de julho de 2014.

1. Gestão Empresarial. 2. Tecnologia da Informação. I. Automação Empresarial. II. Universidade Federal de Campina Grande.

CDU 02:141:005.7

André de Azevedo Nunes Cunha

Estratégias de gestão e o uso de tecnologia da informação: Um estudo do caso da empresa ENGECO / André de Azevedo Nunes Cunha. – Campina Grande, Paraíba, 8 de julho de 2014-

### **Estratégias de gestão e o uso de tecnologia da informação: Um estudo do caso da empresa ENGECO**

Relatório de Estágio Supervisionado submetido à Unidade Acadêmica de Engenharia Elétrica da Universidade Federal de Campina Grande como parte dos requisitos necessários para a obtenção do grau de Bacharel em Ciências no Domínio da Engenharia Elétrica.

Aprovado em \_\_\_/\_\_\_/\_\_\_\_. Campina Grande, Paraíba.

**Professor Avaliador** Universidade Federal de Campina Grande Avaliador

**Alexandre Cunha, Dr. Ing., UFCG** Orientador

> Campina Grande, Paraíba 8 de julho de 2014

*Dedico este trabalho aos meus pais e irmão pelo apoio, incentivo e confiança.*

### Agradecimentos

Inicio meus agradecimentos por Deus, pelo dom da vida e por ter colocado pessoas tão especiais ao meu lado, sem as quais certamente não teria chegado até aqui.

Agradeço à minha família por seu insubstituível e incondicional apoio. Em especial aos meus pais, Ivando e Carminha, que sempre acreditaram em mim, e sempre me incentivaram nos momentos difíceis com palavras amorosas. Ao meu irmão, Rafael meu agradecimento especial, pois, a seu modo, sempre se orgulhou de mim e confiou em meu trabalho e dedicação.

Ao professor Alexandre Cunha, pela confiança, paciência, disponibilidade e pelos ensinamentos essenciais para a realização deste trabalho. Aos professores da pós-graduação e graduação do departamento de Engenharia Elétrica da UFCG, especialmente aos que integram o laboratório do LEIAM. Aos amigos e colegas de profissão pela ajuda e por compartilhar comigo momentos de alegria e tristeza. Por fim, agradeço a todos que de uma forma ou outra contribuíram para a realização deste trabalho.

*"A verdadeira viagem de descobrimento não consiste em procurar novas paisagens, mas em ter novos olhos". (Marcel Proust)*

## Resumo

Grande parte dos projetos de gestão de conhecimento, que nos últimos anos começam a ser implementados em empresas de diferentes portes, têm seu foco no uso de tecnologias de informação. É reconhecida a necessidade de melhor coordenar estas iniciativas, compreendendo as escolhas estratégicas envolvidas e integrando as estratégias de gestão de conhecimento com a estratégia empresarial. Esta pesquisa objetiva compreender e aplicar novas tecnologias no suporte da gestão na empresa ENGECO.

O Sistema de Gestão Corporativo foi criado para produzir resultados simples e rápidos. Voltado para Empresas de Pequeno à Médio porte, o software é composto por um número específico de módulos especialmente desenvolvidos para cada cliente. Inicialmente, o projeto surgiu com o simples desejo de suprir pequenas atividades administrativas, porém o sistema demonstrou uma impressionante habilidade de impor uma nova abordagem para soluções inteligentes no campo da gestão empresarial, e rapidamente evoluiu para uma aplicação comercial.

Ao utilizar o Sistema de Gestão Corporativo, o usuário poderá acessar informações vitais do funcionamento da empresa, verificar o andamento de processos, obter relatórios financeiros, consultar as listagens de peças, pesquisar por imagens e realizar downloads de arquivos em um seguro banco de dados.

O Sistema de Gestão Corporativo pode ser consagrado como uma importante ferramenta na Automação Empresarial – um serviço simples, fácil de usar e capaz de produzir resultados relevantes em uma fração de segundos.

**Palavras-chaves**: Gestão Empresarial. Tecnologia da Informação. Automação Empresarial.

## Abstract

Much of the knowledge management projects, which in recent years begun to be implemented in companies of different sizes, are focused on the use of information technologies. The need to better coordinate these initiatives, including the strategic choices involved and strategies for integrating knowledge management with business strategy is recognized. This research aims to understand and apply new technologies to support the management in the company ENGECO.

The Corporate Management System is designed to create simple and quick results. Geared for Small to Medium sized companies, the software consists of a specific number of specially developed modules for each client. Initially, the project started with the simple desire to meet small administrative activities, but the system has demonstrated an impressive ability to impose a new approach for intelligent solutions in the field of business management, and quickly evolved into a commercial application.

When using the Corporate Management System, the user can access vital information in business operation, check the progress of processes, obtaining financial reports, consult the listings of parts, search for pictures and perform file downloads in a secure database.

The Corporate Management System can be established as an important tool in Business Automation - a simple service, easy to use and capable of producing relevant results in a fraction of seconds.

**Key-words**: Business Management. Information Technology. Enterprise automation.

# Lista de ilustrações

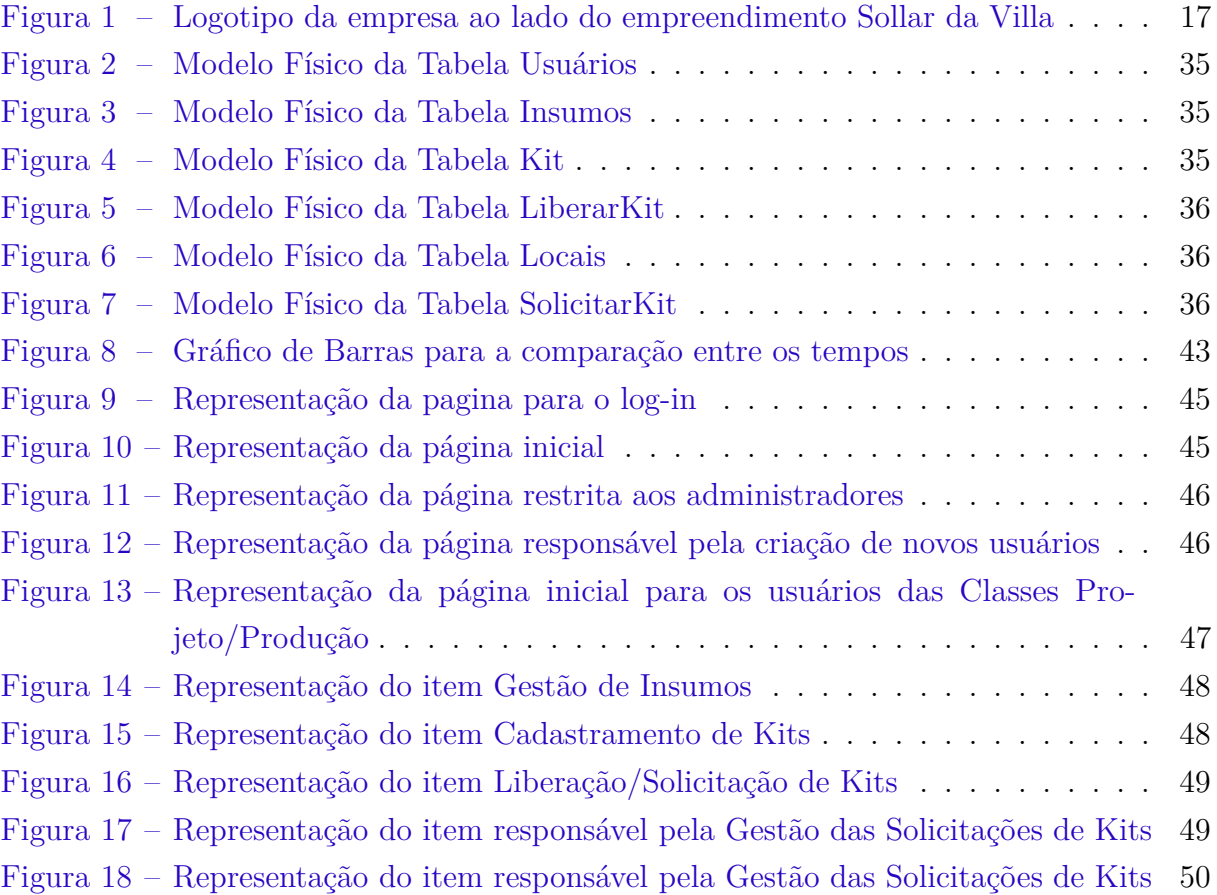

## Lista de tabelas

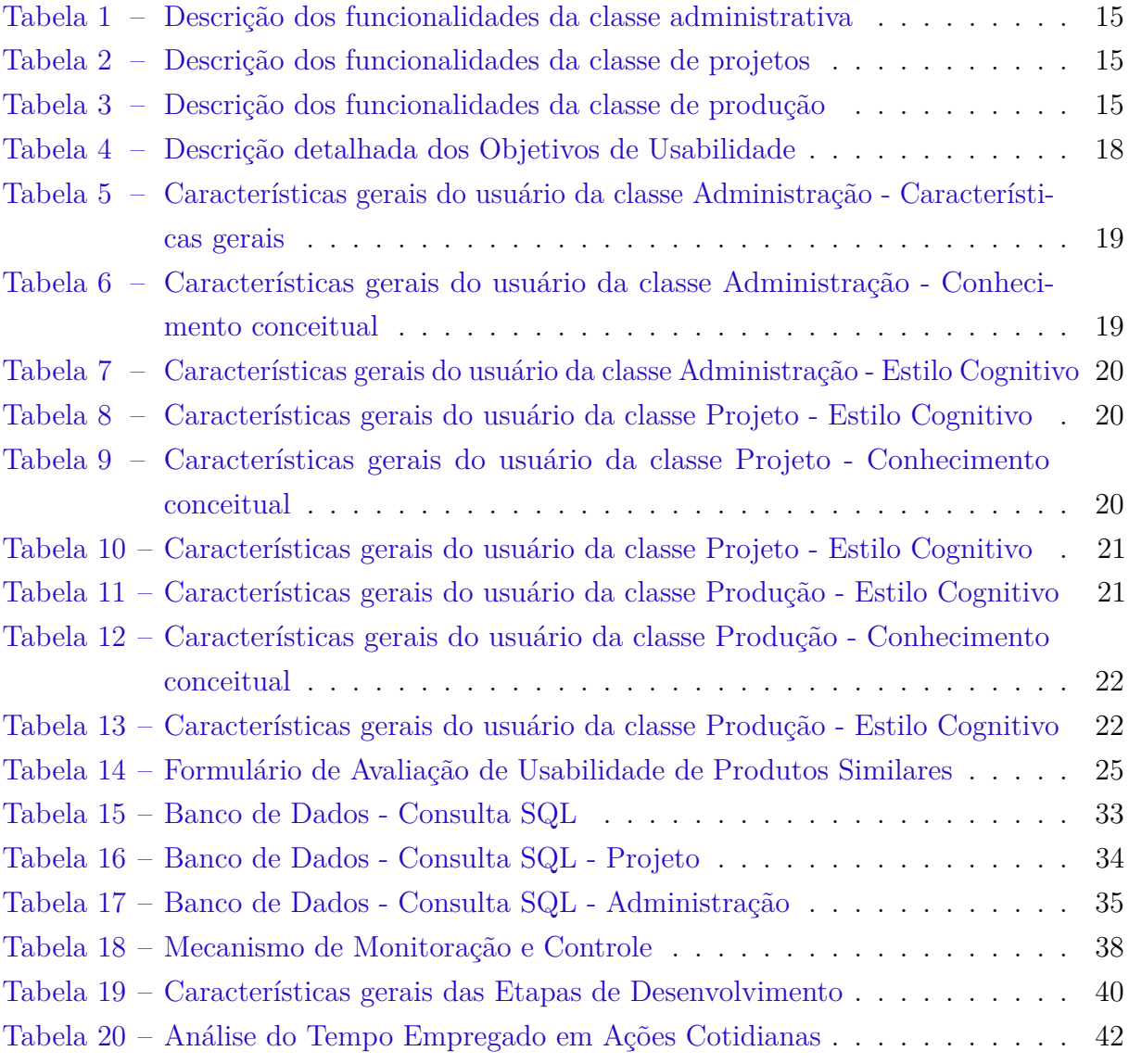

# Lista de abreviaturas e siglas

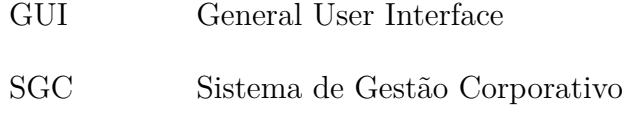

RIM Requisição Interna de Material

# Sumário

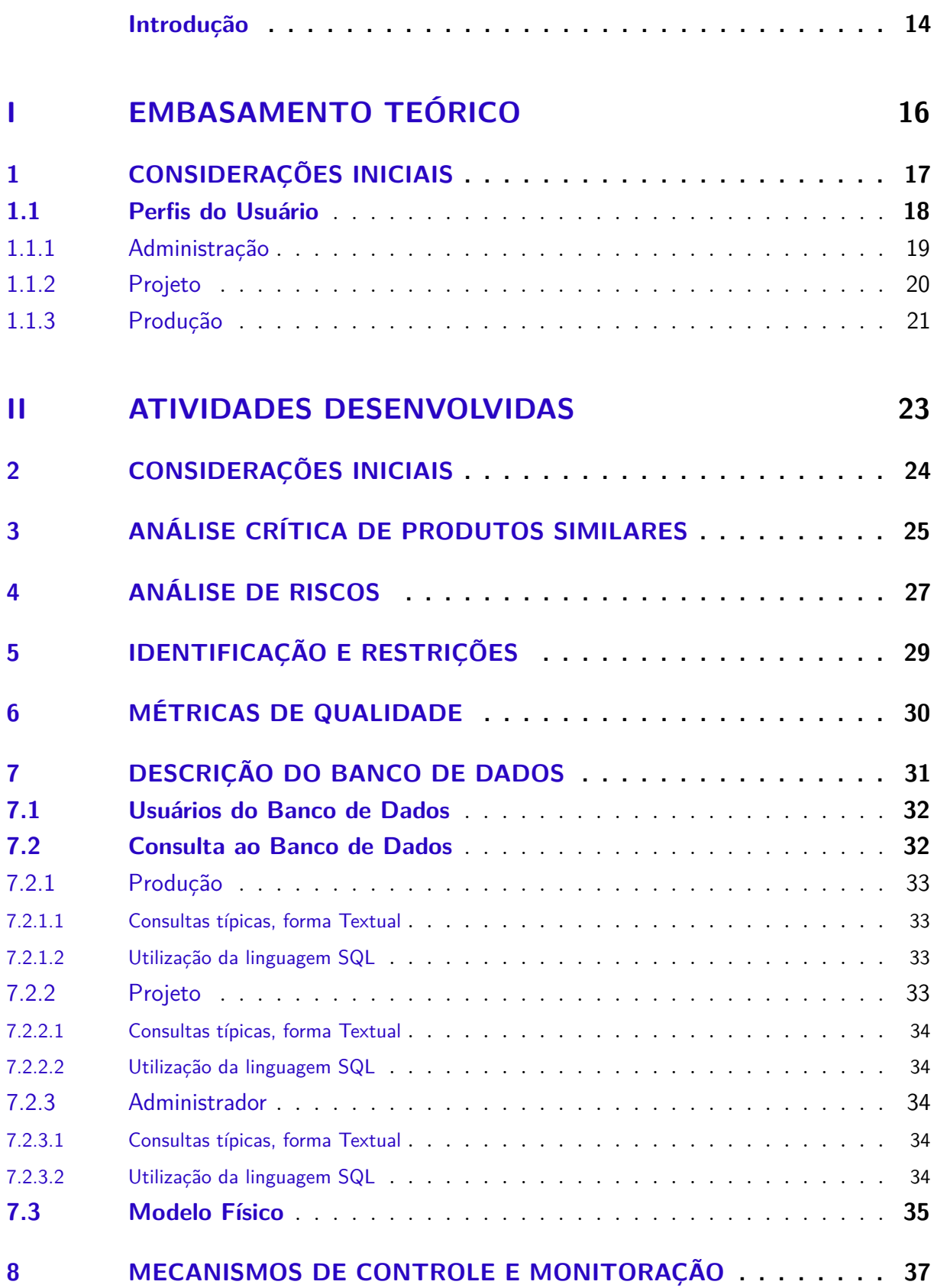

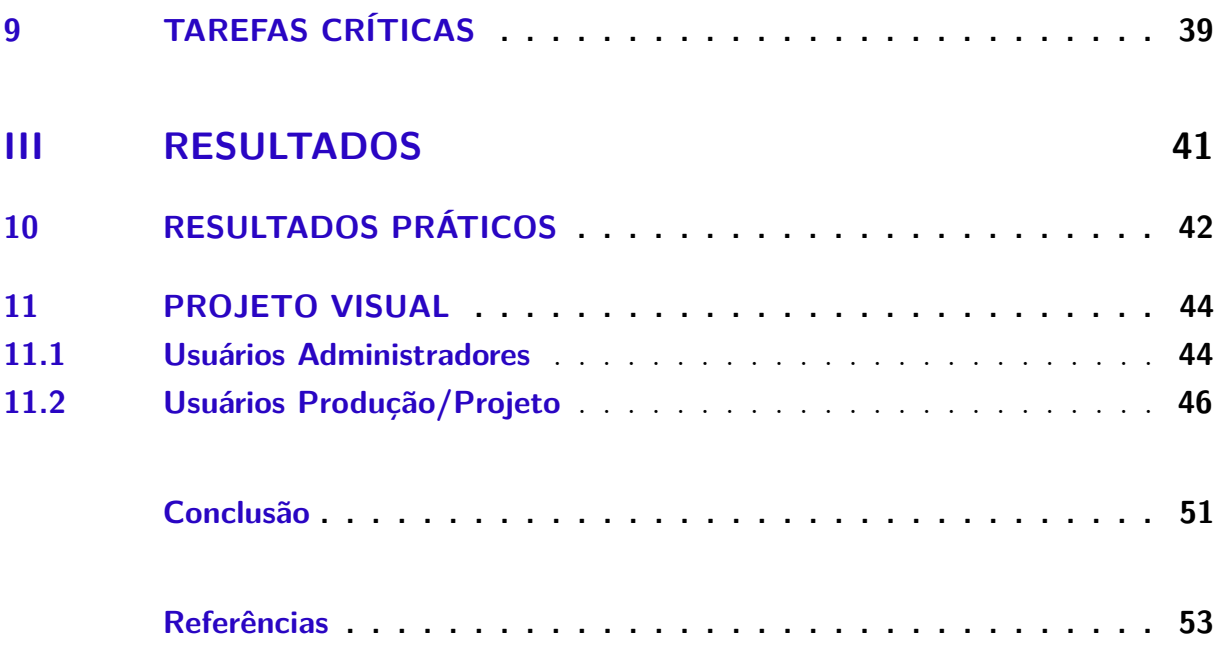

### Introdução

O Sistema de Gestão Corporativo é um projeto que tem como objetivo a otimização de processos administrativos industriais. Para consecução do seu objetivo, o sistema deve apresentar uma interface robusta o suficiente para processar grandes volumes de dados e ao mesmo tempo oferecer agilidade e segurança em todas as etapas da sua aplicação.

Ao utilizar uma GUI o Sistema de Gestão Corporativo objetiva disponibilizar uma solução empresarial útil e de fácil manuseio para diversas classes de usuários. É importante observar que o sistema deve ser inserido em um ambiente comercial onde os usuários poderão possuir uma boa formação computacional. Entretanto, deve-se admitir que os resultados apresentados deverão ser analisados por pessoas com baixo nível educacional também.

Como o objetivo do sistema desenvolvido está diretamente relacionado com o ramo comercial, todas as funções e ferramentas devem ser acessadas da forma mais otimizada possível. Isto é, o projeto deve conter atalhos intuitivos e menus estrategicamente alocados no layout da tela. Essa afirmativa expõe claramente o motivo do sistema ser desenvolvido em uma plataforma WEB, podendo ser acessada e visualizada por diversos sistemas operacionais e com a mobilidade que os dispositivos moveis oferecem.

Outra vantagem que a interface WEB apresenta é a facilidade na elaboração e modificação da estrutura visual utilizada na elaboração das páginas do sistema. A linguagem HTML é uma ferramenta com ampla documentação, disponibilizando ao sistema uma estrutura simples e robusta para a geração de formulários e quadros de avisos.

Além da linguagem de programação HTML, foram utilizados os pacotes computacionais CSS e JavaScript. Linguagens que adicionaram efeitos dinâmicos às ferramentas do sistema bem como a possibilidade de trabalhar com a orientação a objetos.

Para contextualizar a utilização do sistema, admitiu-se que todas as funções seriam resultados de módulos e rotinas já utilizadas na empresa contratante. Essas rotinas são ações geralmente realizadas com extensas planilhas do software EXCEL. Uma vez finalizadas, as planilhas deverão ser impressas e armazenadas em gavetas individuais.

Pela GUI apresentada, o usuário poderá ser capaz de pesquisar e adicionar informações vitais ao funcionamento da empresa de forma mais rápida e segura. O objetivo final será a diminuição gradativa de pastas e planilhas obsoletas.

O Sistema de Gestão Corporativo foi criado para produzir resultados simples e rápidos. Voltado para empresas de pequeno à médio porte, o software é composto por um número especifico de módulos especialmente desenvolvidos para cada cliente. Considerando

um exemplo da empresa ENGECO, os objetivos do sistema são voltados à automatização e controle das atividades empresariais ligadas aos processos produtivos. Como todas as etapas internas da empresa contratante são confidenciais, o sistema objetiva construir um ambiente no qual todas as informações vitais ao funcionamento da empresa serão trabalhadas e acessadas de forma segura e redundante.

De forma análoga o sistema desenvolvido necessita criar funcionalidades explicitas aos usuários. Essas ações poderão ser realizadas de um dispositivo móvel ou de um computador de mesa. Para os usuários nas classes administrativas, de projeto e de produção, as principais funcionalidades são descritas nas Tabelas 1, 2 e 3.

Tabela 1 – Descrição dos funcionalidades da classe administrativa

| Dificuldade   Ação |                                                                    |
|--------------------|--------------------------------------------------------------------|
| Fácil              | Adicionar, criar e classificar os usuários existentes no sistema.  |
| Fácil              | Adicionar Projetos no sistema.                                     |
| Difícil            | Controlar o fluxo de informações adicionadas ao sistema utilizando |
|                    | registros de LOG e manutenção preventiva.                          |

Tabela 2 – Descrição dos funcionalidades da classe de projetos

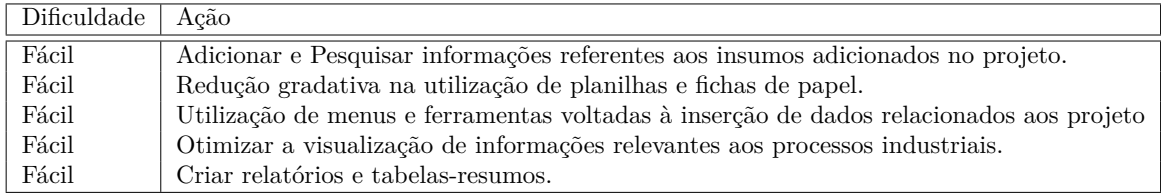

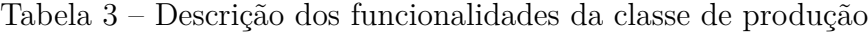

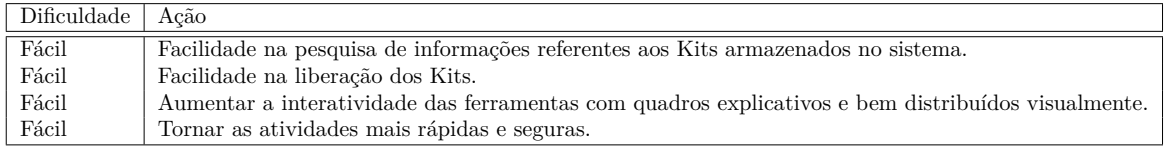

# Parte I

Embasamento Teórico

### 1 Considerações Iniciais

A ENGECO é uma empresa de médio porte que elabora projetos na área da construção civil e está buscando novas formas de realizar uma gestão empresial mais eficiente. Em 1985, foram erguidos os pilares da ENGECO, junto à sua coligada Habitec – Habitação, Empreendimentos e Construções Ltda. Desde então, a busca por novas tecnologias e o investimento contínuo no talento humano fazem com que a ENGECO busque novas alternativas para satisfazer as necessidades dos seus clientes.

A ENGECO foi a primeira construtora do estado do Amazonas a lançar empreendimentos com área de lazer completa, começando pelo edifício Vista Del Rio. É de sua autoria também o primeiro prédio vertical do Brasil com utilização de concreto celular, tecnologia desenvolvida em parceria com as empresas Gethal do Brasil e Tecnometa. A empresa também instituiu a varanda gourmet com fechamento blindex e climatização. Diferenciais como o Plano Novolar, o plano de financiamento próprio da Engeco, consolidaram os empreendimentos como sucessos de vendas.

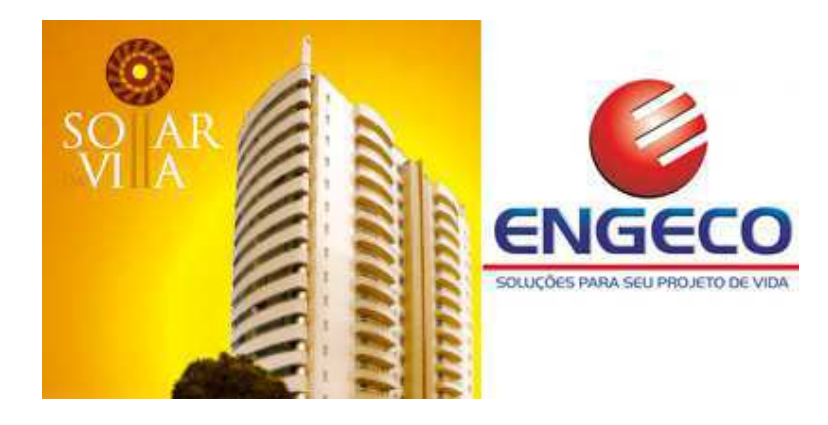

Figura 1 – Logotipo da empresa ao lado do empreendimento Sollar da Villa

O Sistema de Gestão Corporativo visa desenvolver uma aplicação comercial capaz de suprir as principais necessidades administrativas e empresariais correlacionadas à produção de empreendimentos e construções. O software proposto foi elaborado para atender às exigências requisitadas pela empresa ENGECO nas suas atividades corriqueiras. O sistema dessa forma foi baseado em uma interface simples e otimizada. Com o objetivo de proporcionar uma ferramenta versátil, todas as ações disponibilizadas pelo software são realizadas em uma plataforma web. Essa interface possibilita ao usuário aliar uma notável segurança às atividades administrativas da mesma forma que oferece segurança e estabilidade no armazenamento de informações.

Dessa forma, os objetivos inciais do projeto para diversificar e aumentar o rendi-

mento da empresa ENGECO estão detalhados a seguir:

- Confiabilidade: Todos os dados inseridos no sistema devem ser armazenados e visualizados a qualquer momento que o usuário deseje. Essa informação deve ser recuperada de forma rápida e fácil. Além disso, a informação deve ser adicionada pelo auxilio de formulários coesos e objetivos.
- Redundância: O sistema deve ser capaz de identificar e reconhecer possíveis falhas na digitação e manuseio das suas funções. O número de funções para realizar uma tarefa deve ser mínima e direta.
- Segurança: O usuário deve sentir confiança para explorar todas as funções do sistema. Caso aconteça algum equivoco, o sistema deve ser capaz de proteger e aconselhar o usuário nas possíveis causas da falha.
- Layout Intuitivo: Todas as ferramentas do sistema devem ser apresentadas de forma clara e objetiva. Além disso, deve existir dicas e informações relevantes à erros e a melhor forma de utilização.
- Atividade Sequencial e Lógica: É fundamental que as ações presentes no sistema sejam desenvolvidas de forma independente e com um alto grau de aprendizado. É importante que o usuário siga uma linha de raciocínio lógico diminuindo assim a presença de dúvidas e erros nos processos.

Tais objetivos podem ser avaliados na forma de atributos mensuráveis de maneira a constatar o grau de eficácia na implementação destes no sistema.

| Objetivo                      | Mensuração de atributos de Usabilidade                                                      |  |  |  |  |
|-------------------------------|---------------------------------------------------------------------------------------------|--|--|--|--|
| Confiabilidade                | Observar o quanto as informações inseridas no sistema serão úteis e verídicas.              |  |  |  |  |
| Redundância                   | Observar como os usuários se comportam com relação a distribuição e organização das etapas  |  |  |  |  |
|                               | envolvidas na utilização do sistema.                                                        |  |  |  |  |
| Segurança                     | Observar o quanto os usuários se sentem confortáveis a cometer erros e como identifica-los. |  |  |  |  |
|                               | Como os usuários exploram novas funcionalidades. Os usuários confiam no sistema?            |  |  |  |  |
| Layout Intuitivo              | Observar como os usuários procuram e utilizam atalhos e funcionalidades. Essa               |  |  |  |  |
|                               | forma deve ser otimizada?                                                                   |  |  |  |  |
| Atividade Sequencial e Lógica | Observar quanto tempo o usuário leva para realizar um certa tarefa.                         |  |  |  |  |
|                               | As ações paralelas estão organizadas de modo a proporcionar os melhores resultados?         |  |  |  |  |

Tabela 4 – Descrição detalhada dos Objetivos de Usabilidade

### 1.1 Perfis do Usuário

Como detalhado no processo de engenharia de software, o sistema deve ser capaz de identificar e aceitar diferentes tipos de usuários. A classificação dos usuários é uma etapa decisiva na construção e elaboração da GUI. Sabendo que existem fatores capazes de qualificar as diferentes necessidades dos usuários, utilizou-se o método MCI para observar

como os fatores poderiam influenciar o layout final do projeto. Este método é realizado através de um formulário para levantamento do perfil do usuário criado pelo autor.

O método utilizado apresentou resultados positivos, entretanto, sua aplicação demonstrou características negativas que foram abstraídas devido aos requisitos práticos que o desenvolvimento do sistema criou. Está claro que os fatores utilizados pelo método MCI dependem diretamente do tempo e contato que os desenvolvedores podem oferecer aos usuários que estão testando o sistema. Uma comunicação precária entre as partes envolvidas pode alterar consideravelmente o resultado final.

Outro fator propício a erros refere-se a quantidade de opiniões e testes realizados no sistema para identificar os diversos tipos de usuários capazes de operar no sistema.

#### 1.1.1 Administração

O método MCI compõe a criação de um formulário dividido em três partes. Elas são denominadas características gerais, conhecimento conceitual necessário a execução das tarefas e estilo cognitivo, respectivamente.

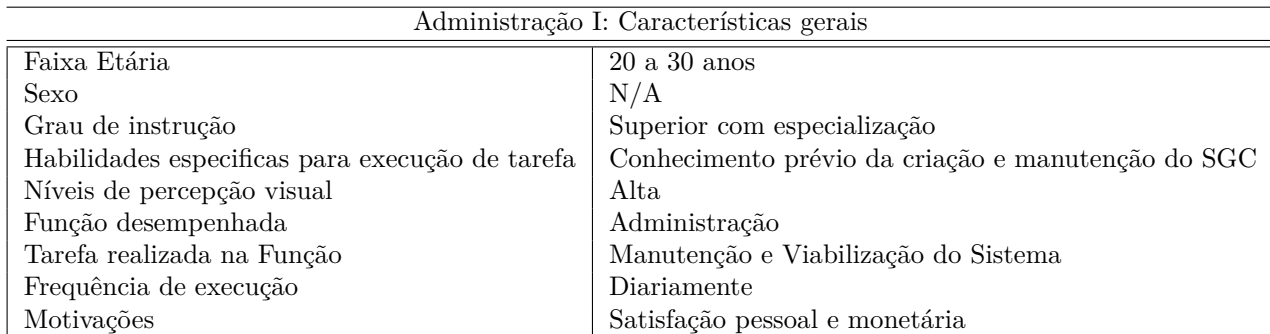

Tabela 5 – Características gerais do usuário da classe Administração - Características gerais

Tabela 6 – Características gerais do usuário da classe Administração - Conhecimento conceitual

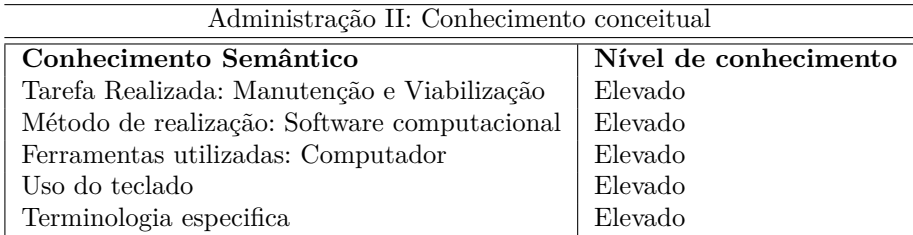

Após preencher as tabelas acima, é possível identificar que a classe de usuários voltados à Administração é um grupo seletivo que está preparado para solucionar e viabilizar qualquer situação imposta pelos clientes ou usuários.

É importante perceber que essa classe de usuário possui um alto nível de formação profissional, além disso há a presença de um alto nível de motivação e inovação entre os usuários.

| Administração III: Estilo Cognitivo |                                          |  |  |
|-------------------------------------|------------------------------------------|--|--|
| Atividade                           | Método                                   |  |  |
| Aprendizado                         | Formação Superior e Treinamento Integral |  |  |
| Capacidade de solucionar problemas  | Elevado                                  |  |  |
| Retenção do aprendizado             | Elevado                                  |  |  |
| Nível de curiosidade                | Elevado                                  |  |  |
| Nível de persistência               | Elevado                                  |  |  |
| Nível de motivação                  | Elevado                                  |  |  |
| Nível de inovação                   | Elevado                                  |  |  |

Tabela 7 – Características gerais do usuário da classe Administração - Estilo Cognitivo

Para criação do GUI, a classe administrativa não deve impor muitas objeções, entretanto é importante perceber que informações importantes devem ser mostradas e evidenciadas por mais elevado que seja o nível educacional do usuário.

### 1.1.2 Projeto

O método MCI compõe a criação de um formulário dividido em três partes. Elas são denominadas características gerais, conhecimento conceitual necessário a execução das tarefas e estilo cognitivo, respectivamente.

Tabela 8 – Características gerais do usuário da classe Projeto - Estilo Cognitivo

| Projeto I: Características gerais               |                                                       |  |  |  |
|-------------------------------------------------|-------------------------------------------------------|--|--|--|
| Faixa Etária                                    | $20a45$ anos                                          |  |  |  |
| Sexo                                            | Masculino                                             |  |  |  |
| Grau de instrução                               | Técnico                                               |  |  |  |
| Habilidades especificas para execução de tarefa | Conhecimento prévio das etapas de produção da empresa |  |  |  |
| Níveis de percepção visual                      | Alta.                                                 |  |  |  |
| Função desempenhada                             | Projeto                                               |  |  |  |
| Tarefa realizada na Função                      | Adicionar e Excluir peças, sub-peças e pilares.       |  |  |  |
| Frequência de execução                          | Diariamente                                           |  |  |  |
| Motivações                                      | Satisfação monetária                                  |  |  |  |

Tabela 9 – Características gerais do usuário da classe Projeto - Conhecimento conceitual

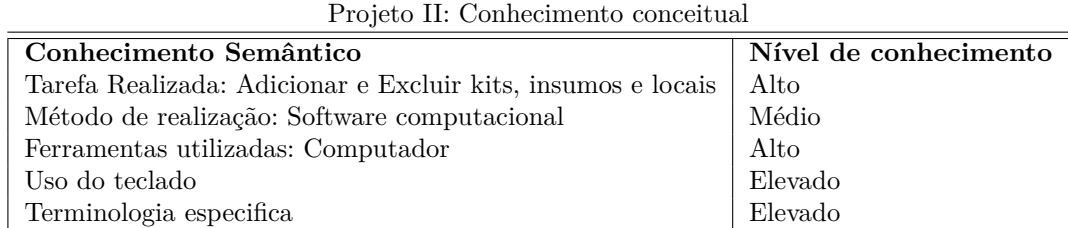

Com a conclusão das tabelas acima, é evidente que a classe de usuários voltada ao pessoal do projeto deve ser constituída de pessoas que possuem um alto nível de treinamento e consequentemente detêm um nível de aprendizado e execução acima da média. Entretanto, essa classe de usuário está motivada apenas por condições financeiras

| Projeto III: Estilo Cognitivo      |                                         |  |  |
|------------------------------------|-----------------------------------------|--|--|
| Atividade                          | Método                                  |  |  |
| Aprendizado                        | Formação Técnica e Treinamento Integral |  |  |
| Capacidade de solucionar problemas | Alta                                    |  |  |
| Retenção do aprendizado            | Alta                                    |  |  |
| Nível de curiosidade               | Médio                                   |  |  |
| Nível de persistência              | Médio                                   |  |  |
| Nível de motivação                 | Médio                                   |  |  |
| Nível de inovação                  | Médio                                   |  |  |

Tabela 10 – Características gerais do usuário da classe Projeto - Estilo Cognitivo

e dessa forma apresenta um baixo nível de persistência para problemas cotidianos e suas devidas soluções.

Efetivamente a classe de projeto deve ser responsável pela inserção dos maiores níveis de dados dentro do sistema. Portanto a GUI deve obedecer as regras e rotinas já utilizadas por esses usuários. É fundamental que o administrador saiba conciliar e adicionar novas metodologias para esses usuários, porém deve-se utilizar incentivos financeiros e recompensas para eles.

### 1.1.3 Produção

O método MCI compõe a criação de um formulário dividido em três partes. Elas são denominadas características gerais, conhecimento conceitual necessário à execução das tarefas e estilo cognitivo, respectivamente.

| Produção I: Características gerais               |                                                        |  |  |
|--------------------------------------------------|--------------------------------------------------------|--|--|
| Faixa Etária                                     | $25$ a $45$ anos                                       |  |  |
| Sexo                                             | Masculino                                              |  |  |
| Grau de instrução                                | Médio/Técnico                                          |  |  |
| Habilidades especificas para execução de tarefa: | Conhecimento prévio das etapas de produção da empresa. |  |  |
| Níveis de percepção visual                       | Média                                                  |  |  |
| Função desempenhada                              | Produção                                               |  |  |
| Tarefa realizada na Função                       | Liberação e solicitação de kits                        |  |  |
| Frequência de execução                           | Diariamente                                            |  |  |
| Motivações                                       | Satisfação monetária                                   |  |  |

Tabela 11 – Características gerais do usuário da classe Produção - Estilo Cognitivo

Para os usuários inseridos no grupo de produção, o sistema objetiva otimizar os processos referentes à liberação e solicitação de kits. Como demonstrado nas tabelas acima, os usuários de produção são pessoas que possuem um baixo nível educacional, entretanto são funcionários que conhecem bem os processos industriais da empresa. Como o sistema tem a função de diminuir gradativamente a utilização de planilhas e fichas de papel, o treinamento dessa classe de usuários deve ser continua e sempre auxiliada por incentivos e recompensas.

| Produção II: Conhecimento conceitual              |                       |  |  |  |
|---------------------------------------------------|-----------------------|--|--|--|
| Conhecimento Semântico                            | Nível de conhecimento |  |  |  |
| Conhecimento Semântico                            | Nível de conhecimento |  |  |  |
| Função: Produção                                  | Médio                 |  |  |  |
| Tarefa Realizada: Liberação e solicitação de kits | Médio                 |  |  |  |
| Método de realização: Software computacional      | Médio                 |  |  |  |
| Ferramentas utilizadas: Computador                | Médio                 |  |  |  |
| Uso do teclado                                    | Médio                 |  |  |  |
| Terminologia especifica                           | Médio                 |  |  |  |

Tabela 12 – Características gerais do usuário da classe Produção - Conhecimento conceitual

Tabela 13 – Características gerais do usuário da classe Produção - Estilo Cognitivo

| 1 Tounção III. Estrio Cognitivo    |                  |  |  |  |
|------------------------------------|------------------|--|--|--|
| Atividade                          | Método           |  |  |  |
| Aprendizado                        | Formação Técnica |  |  |  |
| Capacidade de solucionar problemas | Pouca            |  |  |  |
| Retenção do aprendizado            | Pouca            |  |  |  |
| Nível de curiosidade               | Médio            |  |  |  |
| Nível de persistência              | Médio            |  |  |  |
| Nível de motivação                 | Médio            |  |  |  |
| Nível de inovação                  | Pouca            |  |  |  |

Produção III: Estilo Cognitivo

Na questão da elaboração do GUI, deve-se tomar muito cuidado. Como demonstrado acima, esses usuários deverão apresentar uma certa dificuldade na utilização do sistema, mesmo após um período de treinamento. Para suprir essa dificuldade, o sistema foi elaborado da tal forma que as informações são mostradas de forma sequencial e clara. Foi observado que quanto menor o número de informações visualizadas na tela pelo usuário melhor será seu rendimento, logo, tentou-se organizar e centralizar as funções dessa classe de usuários ao máximo.

# Parte II

Atividades desenvolvidas

### 2 Considerações Iniciais

Neste trabalho são propostos e desenvolvidos sete tópicos relacionados à elaboração do projeto.

- 1. Análise Crítica de Produtos Similares
- 2. Análise de Riscos
- 3. Identificação e Restrições
- 4. Métricas de Qualidade
- 5. Descrição do Banco de Dados
- 6. Mecanismos de Controle e Monitoração
- 7. Tarefas Críticas

Todo o estudo é organizado nesses sete seções, onde o primeiro diz respeito a uma comparação generalizada entre dois produtos disponíveis no mercado e o SGC. A segunda seção proporciona diretrizes de segurança e ameças que o projeto pode enfrentar durante seu desenvolvimento. Na terceira seção foram identificadas restrições técnicas e administrativas que podem afetar o projeto de inúmeras maneiras. A quarta seção expõe quais devem ser os níveis de qualidade e desempenho do projeto. A quinta seção descreve o desenvolvimento do banco de dados utilizado pelo projeto e como ele otimiza os processos administrativos industriais. A sexta seção mostra quais foram os softwares e algoritmos auxiliares responsáveis pelo gerenciamento de atividades e a monitoração de diversos itens. Por fim, a sétima seção classifica os itens que fazem parte da elaboração do projeto quanto à sua dificuldade de implementação e tempo de implementação.

## 3 Análise Crítica de Produtos Similares

Apesar do Sistema de Gestão Corporativo apresentar ferramentas e soluções inéditas, é possível encontrar no mercado nacional e internacional softwares variados que podem, de uma forma ou outra, substituir a utilização do sistema aqui detalhado. É importante salientar que os softwares alternativos são ferramentas generalizadas, que na maioria das vezes, procura agregar um maior nível de usuários possíveis. Essa generalização apesar de ser economicamente viável, influencia na descaracterização que um problema singular ou um sistema de produção específico possa apresentar.

Realizando as devidas comparações e ponderações, realizou-se uma comparação entre o Sistema de Gestão Corporativo e os pacotes computacionais Totvs e Hime System. Para isso será utilizado o Formulário de Avaliação de Usabilidade criado pelo autor.

| Formulário de Avaliação de Usabilidade                            |                                 |                                 |  |  |  |
|-------------------------------------------------------------------|---------------------------------|---------------------------------|--|--|--|
|                                                                   | Produtos Similares              |                                 |  |  |  |
| Critérios                                                         | Totys                           | Hime System                     |  |  |  |
| Objetos no painel (ou na tela)                                    | Legível                         | Legível                         |  |  |  |
| Terminologia utilizada                                            | Mediamente Conhecida e Adequada | Poucamente Conhecida e Adequada |  |  |  |
| Instruções que descrevem as tarefas                               | Mediamente Claras               | Mediamente Claras               |  |  |  |
| Operações relacionam-se às tarefas                                | Médio                           | Médio                           |  |  |  |
| Número de operações por tarefa                                    | Médio                           | Médio                           |  |  |  |
| Realimentação informativa é apropriada                            | Quase Sempre                    | Quase Nunca                     |  |  |  |
| Organização das informações nos painéis/telas Simplifica a tarefa | Quase Sempre                    | Quase Nunca                     |  |  |  |
| Sequência de apresentação da informação                           | Clara                           | Mediamente Clara                |  |  |  |
| Ritmo da interação                                                | Mediamente                      | Mediamente                      |  |  |  |
| Tempo de resposta do sistema                                      | Médio                           | Médio                           |  |  |  |
| Mensagens de erro são úteis para correção                         | Quase Sempre                    | Quase Nunca                     |  |  |  |
| Mensagens de erro indicam a causa do erro                         | Quase Nunca                     | Quase Nunca                     |  |  |  |
| Mensagens de erro indicam a ação corretiva                        | Poucas Vezes                    | Poucas Vezes                    |  |  |  |
| Procedimento para correção de erros                               | Mediamente Claro                | Fracamente Claro                |  |  |  |
| Conteúdo da ajuda                                                 | Pouco Claro                     | Pouco Claro                     |  |  |  |
| Aprendizado da operação do sistema                                | Mediamente Fácil                | Mediamente Fácil                |  |  |  |
| Usuários com diferentes níveis de experiência                     | Acomoda                         | Acomoda                         |  |  |  |
| Usuários experientes podem usar atalhos                           | Convenientemente                | Convenientemente                |  |  |  |
| Carga de memorização                                              | Superestimadas                  | Superestimadas                  |  |  |  |
| Segurança no acesso às informações                                | Satisfatória                    | Satisfatória                    |  |  |  |
| Navegação exploratória                                            | Pouco Encorajada                | Pouco Encorajada                |  |  |  |
| Operações destrutivas                                             | Não Observado                   | Não Observado                   |  |  |  |
| Nível de satisfação com o sistema                                 | Médio                           | Médio                           |  |  |  |
| Facilidade de adequação das características do sistema            | Média                           | Média                           |  |  |  |
| Documentação disponível (on-line)                                 | Pouco Adequada                  | Pouco Adequada                  |  |  |  |
| Reação global a interface do sistema                              | Adequada                        | Pouco Adequada                  |  |  |  |

Tabela 14 – Formulário de Avaliação de Usabilidade de Produtos Similares

Ao finalizar a construção da Tabela 14, pode-se afirmar que apesar dos softwares Totvs e Hime System serem produtos já disponíveis no mercado, eles apresentam falhas e pontos que merecem ser revisados e melhorados, como por exemplo:

• Documentação disponível (on-line): Ambos os softwares analisados apresentaram baixos índices referentes ao suporte técnico on-line. Isso é uma desvantagem importante em relação ao SGC. O sistema desenvolvido para a empresa ENGECO possui

um módulo específico para o suporte on-line e um fórum aonde os usuários podem criar tópicos e descrever seus problemas.

• Mensagens de erro: Foi possível constatar que os dois softwares não possuem mensagens de erros coerentes. Houveram situações que o software desenvolvido pela empresa Totvs apresentou erros sem qualquer informação útil ao usuário dificultando assim o aprendizado e a lógica do software.

## 4 Análise de Riscos

A fim de proporcionar uma maior segurança ao projeto, foram listados as possíveis que o projeto pode enfrentar durante seu desenvolvimento.

#### 1. Riscos de Projeto

#### a) **Descrição: Atraso / Não cumprimento do Cronograma**

- Gravidade da Ocorrência: Passando por Média até Alta
- Probabilidade da Ocorrência Existir: Média
- Modo de Evitar ou Contornar: Deve-se sempre manter a equipe ciente dos prazos e dificuldades que o projeto pode encontrar. Uma maneira eficaz de prevenir essa ocorrência é fazer reuniões coesas e focadas em problemas reais e sempre que possível apresentar soluções rápidas e otimizadas.

#### b) **Descrição: Problemas Financeiros**

- Gravidade da Ocorrência: Passando por Média até Alta
- Probabilidade da Ocorrência Existir: Baixa
- Modo de Evitar ou Contornar: Ao iniciar do projeto foi criada e apresentada uma tabela contendo todos os gastos da equipe que correspondem a produtos como computadores até aquisição de moveis. Ficou claro através dessa tabela que o projeto possui um valor de R\$ 5 650 em caixa para problemas externos. Na convicção do grupo esse valor está mais do que suficiente para cobrir qualquer ocorrência.

#### c) **Descrição: Afastamento de Funcionários**

- Gravidade da Ocorrência: Passando por Média até Alta
- Probabilidade da Ocorrência Existir: Alta
- Modo de Evitar ou Contornar: Esse tipo de risco sempre está presente em qualquer atividade que relacione recursos humanos. Portanto, como a equipe é composta por apenas um integrante, esse risco deve ser cuidadosamente evitado, uma vez que a inoperação do integrante significa a paralisação do projeto. Para evitar esse transtorno, a equipe deve sempre manter um cronograma de atividades atualizado e o mais próximo da realidade possível. Dessa forma, mesmo o integrante estando incapacitado a equipe pode avaliar se o desenvolvimento vai ficar comprometido ou não.

#### a) **Descrição: Negociação Equivocada**

- Gravidade da Ocorrência: Alta
- Probabilidade da Ocorrência Existir: Baixa
- Modo de Evitar ou Contornar: Pode existir a possibilidade do cliente não ficar satisfeito com o produto final, ou até mesmo não se comprometer a pagar o valor negociado. Para contornar esse tipo de risco, contratou-se um advogado que ficará responsável pela confecção de contratos que sempre valorizem a empresa desenvolvedora do software. Nesse caso, a equipe deixará claro através do contrato assinado quais serão as funcionalidades do software bem como seus objetivos e limites.
- 3. Riscos Técnicos

#### a) **Descrição: Incapacidade do Cliente em Utilizar o Sistema**

- Gravidade da Ocorrência: Média até Alta
- Probabilidade da Ocorrência Existir: Média
- Modo de Evitar ou Contornar: Pode existir a possibilidade do cliente não oferecer os requisitos mínimos pelo sistema. São exemplos destes:
	- **–** Educação Computacional
	- **–** Falta de Internet ao Servidor
	- **–** Constantes falhas elétricas
	- **–** Alocação do Servidor Imprópria (Ambiente com alto índice de sujeira e muito quente)

De fato esses são os problemas que o sistema pode enfrentar, uma vez que o projeto deverá ser encaixado nas prioridades do cliente e não da forma que ele foi devidamente desenvolvido. Para contornar esses problemas, a equipe deve abordar os inúmeros problemas de forma individualizada.

## 5 Identificação e Restrições

No desenvolvimento do Sistema de Gestão Corporativa foram identificadas restrições técnicas e administrativas, as quais são abordadas nos itens abaixo.

#### 1. Restrições Técnicas

- Devido ao projeto ser considerado pioneiro, o desenvolvimento foi afetado pela falta de referencias bibliográficas e fontes de pesquisas.
- Devido ao ambiente da empresa ser robusto, foi necessária uma proteção adicional contra sujeira para a plataforma do servidor.
- Como a empresa possui um link de internet com baixa transferência de dados, as atualizações e as manutenções do servidor devem ser realizadas sempre em horário não comercial.
- Foi identificado que a empresa possui um fornecimento energético suscetível à falhas e transitórios. Dito isso, foi necessária a aquisição de filtros e estabilizadores profissionais para o funcionamento do servidor.
- O código deve ser desenvolvido pensando na sua re-utilização em outros projetos.
- É necessário que todos os membros da equipe saibam trabalhar no sistema operacional Linux (Ubuntu / Kubuntu).
- 2. Restrições Administrativas
	- O capital de investimento está limitado.
	- O valor da bolsa educacional para os participantes é limitado.
	- A equipe desenvolvedora já está comprometida com outras atividades.
	- A comunicação entre os membros da equipe e o cliente foi um fator importante. O envio de e-mail e telefonemas não foram suficientes para a resolução dos problemas. Dito isso, o deslocamento da equipe para a sede da empresa atrasou e encareceu o produto.
	- Foi necessário um prolongamento do período de treinamento para os funcionários da empresa devido ao baixo nível educacional dos mesmos.
	- Como o projeto possui uma alta complexidade, é possível que os erros não sejam corrigidos no período de testes. Isso pode afetar consideravelmente o funcionamento do sistema.

### 6 Métricas de Qualidade

Uma dos fatores mais importantes no desenvolvimento de qualquer projeto é criar níveis de qualidade e desempenho. Especificamente para a solução desenvolvida para a empresa ENGECO, espera-se que o sistema ofereça desde uma ótima estabilidade até inerência a erros causados pelos usuários como uma digitação errada, por exemplo.

Para este projeto serão analisados alguns fatores que geram influencia direta na qualidade do software, tais como:

- Segurança: É fundamental que todos os dados inseridos no sistema não possam ser recuperados ou acessados por pessoas não autorizadas.
- Proteção: É fundamental que todos os dados sejam devidamente salvos e guardados por um longo período de tempo. Esses dados devem ser mantidos de tal forma que sua recuperação e reaproveitamento sejam feitos de forma segura e rápida.
- Confiabilidade: Todos os dados e as funcionalidades do sistema devem funcionar de acordo com sua descrição e objetivo.
- Acurácia: Refere-se a precisão das computações e do controle envolvido.
- Simplicidade e Operabilidade: O programa deve ser de fácil compreensão para o usuário. É importante saber que os usuários que vão operar o sistema não têm a obrigação de possuir uma educação computacional.
- Eficiência: Todos os resultados ofertados pelo sistema devem corresponder obrigatoriamente a dados verídicos e confiáveis.
- Eficiência de execução: O desempenho do programa em run-time deve ser ótimo.
- Manutenibilidade: O projeto deve ser facilmente identificado com erros e problemas na sua estrutura lógica ou física.
- Testabilidade: Refere-se ao esforço empregado para realizar os testes de determinadas funções.
- Autodocumentação: Todo o desenvolvimento e aplicação do projeto deve ser documentada. Isso pode trazer inúmeros benefícios aos desenvolvedores como também aos usuários.
- Fan-in/ Fan-out: Relaciona o número de funções que chamam outra função e o número de funções chamadas por outra função.

## 7 Descrição do Banco de Dados

O Sistema de Gestão Corporativo é um projeto que tem como objetivo a otimização de processos administrativos industriais. Para consecução de seu objetivo, o sistema deve ser auxiliado por um banco de dados robusto o suficiente para processar grandes volumes de dados e ao mesmo tempo oferecer agilidade e segurança em todas as etapas da sua aplicação.

O banco de dados utilizado no sistema foi o MySQL Community Server na versão 5.5.25. O MySql é uma ferramenta muito popular e eficiente no que se diz respeito ao armazenamento de dados. Dentre as suas principais características temos que ele é um pacote computacional gratuito, de fácil documentação e de código aberto.

Uma vez que o Sistema de Gestão Corporativo seja auxiliado por um banco de dados, os usuários poderão atualizar e inserir dados funcionais relacionados aos projetos que o sistema deve administrar. Como funcionalidade inicial do banco de dados, deverão ser armazenadas todas as informações referentes ao usuários e às obras que o sistema deve tomar conhecimento.

Referindo-se aos usuários, o banco de dados deve ser responsável pelo armazenamento do Nome do Usuário, Senha, sua respectiva Permissão de Acesso, e por fim, a última data que o usuário fez o log-in no sistema.

Todas as atividades efetuadas no sistema necessitam de uma referência. Para esta referência, utilizou-se o nome da obra que o usuário deseja visualizar ou modificar. O banco de dados deve ser capaz de armazenar o Nome da Obra bem como todas as informações relacionadas ao Cabeçalho de Informações, Planilhas de Insumos, Planilhas de Kits e os locais do projeto.

Como relatado anteriormente, a manipulação das informações referentes às obras armazenadas no banco de dados consiste na principal tarefa que o sistema deve desempenhar. Dessa forma, o Cabeçalho de Informações deve conter uma relação de todos insumos que fazem parte da obra em questão, bem como o caminho virtual dos locais armazenados no servidor que complementam uma identificação dos kits e das documentações que englobam as planilhas administrativas.

É importante observar que ao inserir informações no sistema refentes à conclusão das etapas de produção deve-se criar relações com a data e o usuário responsável pela conclusão em questão.

Por fim, é necessário a inclusão das informações referentes às impressões dos RIM existentes em cada projeto. Para isto, o banco de dados deve ser capaz de identificar o

Nome dos kits, suas respectivas Quantidades e Material e por fim o local onde deve ocorrer a liberação.

### 7.1 Usuários do Banco de Dados

O Sistema de Gestão Corporativo deve, obrigatoriamente, possuir a capacidade de identificar e filtrar ações cabíveis a um determinado grupo de usuários. De acordo com a documentação oferecida pelo banco de dados MySql, o sistema pode atribuir permissões e regras aos usuários que adicionarão informações ao banco de dados.

Sabendo que o projeto deve possuir três classes de usuários (Produção, Projeto, Administrador) é indispensável realizar definições do que cada classe está permitida a fazer.

1. Lista de Permissões para a Produção:

A classe de usuários que engloba os funcionários da Produção objetiva a pesquisa e a liberação dos kits a medida que o projeto conclua o plano de gestão. Logo, para esta classe de usuários estão liberadas apenas a inserção e a alteração de dados dos insumos, e para as demais entidades está permitido apenas a leitura.

2. Projeto:

Para está classe de usuários está permitido uma grande liberdade a respeito da alteração e inserção de dados. Este grupo está responsável pela administração de todos os dados no sistema, logo é válido a leitura, exclusão, inserção e alteração de todas as entidades do sistema menos a entidade relacionada com o cadastro de usuários.

3. Administrador:

O administrador do sistema deve estar ciente de todas as ações realizadas no sistema. Por isso, está classe de usuários tem total acesso à todas as entidades do sistema.

### 7.2 Consulta ao Banco de Dados

Neste tópico serão abordados a elaboração e a caracterização de possíveis cenários de uso do banco de dados. Feito isso, é apresentada uma formulação de um conjunto de consultas que seriam tipicamente realizadas no contexto de aplicação do cenário em função da classe do usuário.

O cenário ideal pode ser imaginado como um dia normal de operação do sistema. Dentro dessa situação, o banco de dados juntamente com o sistema devem estar aptos à inserção, leitura e alteração de dados nas diversas entidades que o projeto abordar.

#### 7.2.1 Produção

A classe de usuários voltada aos funcionários da Produção objetiva a liberação de kits bem como a pesquisa por arquivos e informações relevantes. É de extrema importância que os dados apresentados aos funcionários sejam de forma clara e de fácil entendimento, uma vez que geralmente os funcionários da produção não apresentam um nível computacional elevado.

Dentro do projeto apresentado procurou-se otimizar as buscas de informação relativas às etapas de produção, gerando assim um menor consumo de tempo e material como papel e planilhas.

#### 7.2.1.1 Consultas típicas, forma Textual

Para realizar uma busca rápida de um determinado insumo, o funcionário basta saber apenas o seu nome. Após isso, será mostrada uma listagem dos insumos e das suas características. Algumas consultas típicas são listadas abaixo.

- Quais os materiais do Insumo X?
- Qual o valor em R\$ do material X?
- Quais os insumos presentes no Kit X?

#### 7.2.1.2 Utilização da linguagem SQL

A partir da linguagem SQL é possível obter as respostas para as consultas tipicas apresentadas no item acima. Isso tudo pode ser feito de uma maneira fácil e rápida, demonstrando a versatilidade da linguagem SQL.

Tabela 15 – Banco de Dados - Consulta SQL

| Consultas Tipicas - SQL - Produção   |                                                 |  |  |  |
|--------------------------------------|-------------------------------------------------|--|--|--|
| Consulta                             | Código SQL                                      |  |  |  |
| Quis os materiais do Insumo X?       | SELECT Material FROM Insumo WHERE Nome $=$ 'X'; |  |  |  |
| Qual o valor em $R\$ do material X?  | SELECT Preco FROM Insumo WHERE Nome $=$ 'X';    |  |  |  |
| Quais os insumos presentes no Kit X? | SELECT Insumos FROM Kit WHERE Nome $=$ 'X';     |  |  |  |

#### 7.2.2 Projeto

A classe de usuários voltada aos funcionários do projeto objetiva a principal movimentação de dados dentro do sistema. Essa movimentação compõem desde a inserção dos nomes, pesos e quantidades dos insumos que o sistema reconhece até as pesquisas com um nível de complexidade maior. É importante que o sistema esteja bem projetado para facilitar os termos da pesquisa dentro do banco de dados MySql.

Para os usuários do projeto entende-se que eles vão necessitar desde a criação de relatórios até realizar pesquisas simples no sistema a fim de obter resultados financeiros importantes.

#### 7.2.2.1 Consultas típicas, forma Textual

Para realizar uma busca rápida de um determinado insumo, o funcionário basta saber apenas o seu nome. Após isso, será mostrada uma listagem dos insumos e das suas características. Algumas consultas típicas são listadas abaixo.

• Liberar o Kit X para o local Y.

#### 7.2.2.2 Utilização da linguagem SQL

A partir da linguagem SQL é possível obter as respostas para as consultas típicas apresentadas no item acima. Isso tudo pode ser feito de uma maneira fácil e rápida, demonstrando a versatilidade da linguagem SQL.

Tabela 16 – Banco de Dados - Consulta SQL - Projeto

| Consultas Tipicas - SQL - Projeto |                                                                                                    |  |  |  |  |
|-----------------------------------|----------------------------------------------------------------------------------------------------|--|--|--|--|
| Consulta                          | Código SQL                                                                                                    |  |  |  |  |
|                                   | Liberar o Kit X para o local Y.   INSERT INTO Liberacoes (Kit,Local,Usuario,Data) values ('Teste', 'Apartamento', 'Andre', '05/06/2014'); |  |  |  |  |

#### 7.2.3 Administrador

A classe de usuários voltada aos administradores objetiva basicamente a manutenção e viabilidade de todas as função que o sistema deve desempenhar. Para isto, essa classe possui permissões elevadas em todas as entidades, para esse projeto, os administradores estão voltados à inserção de informações referentes ao usuários.

#### 7.2.3.1 Consultas típicas, forma Textual

- Quais os usuários que estão no sistema?
- Quantos usuários o sistema possui?
- Qual a senha do usuário X?

#### 7.2.3.2 Utilização da linguagem SQL

A partir da linguagem SQL é possível obter as respostas para as consultas típicas apresentadas no item acima. Isso tudo pode ser feito de uma maneira fácil e rápida, demonstrando a versatilidade da linguagem SQL.

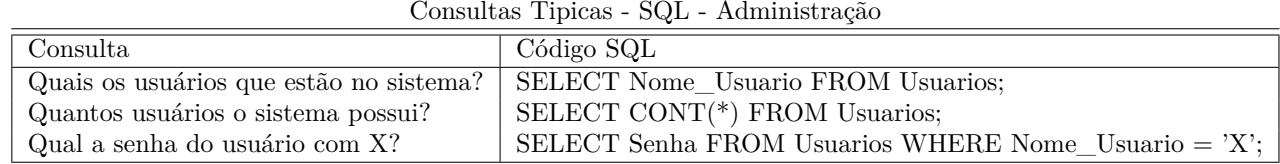

Tabela 17 – Banco de Dados - Consulta SQL - Administração

### 7.3 Modelo Físico

Neste tópico é detalhado a descrição física dos valores adotados para o banco de dados. Abaixo estão relacionadas todas as tabelas que estão sendo utilizadas pelo projeto.

| $+$ Op $\zeta$ ões<br>$+ +$         | v id Username Senha Nome |        |                     | Permissao UltimoLogin |
|-------------------------------------|--------------------------|--------|---------------------|-----------------------|
| Editar 3 Copiar @ Remover 1 andre   |                          |        | andre Andre Azevedo | 5 0000-00-00          |
| Editar 3: Copiar O Remover 2 rafael |                          | rafael | Rafael Azevedo      | 5 0000-00-00          |

Figura 2 – Modelo Físico da Tabela Usuários

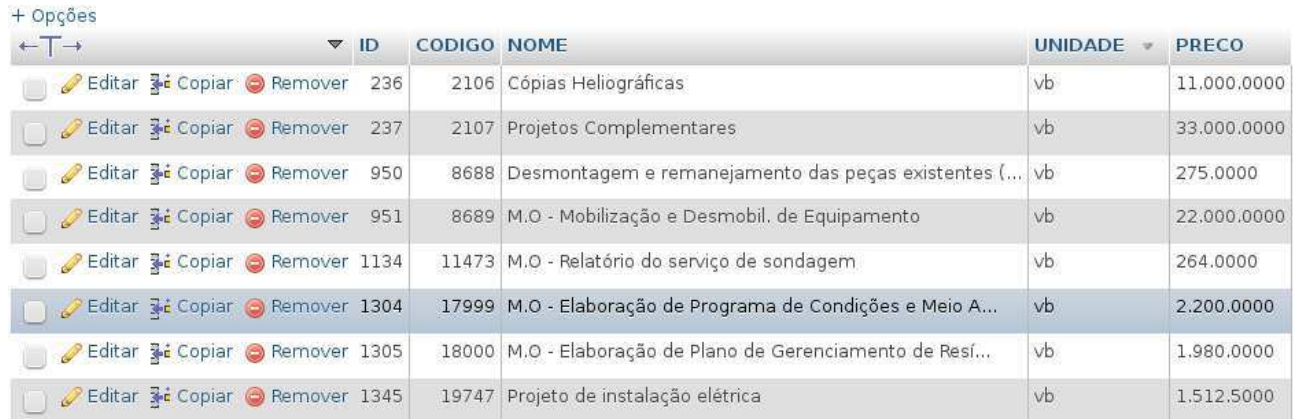

#### Figura 3 – Modelo Físico da Tabela Insumos

| $+$ Opções                                                      |                                 |                          |                                                            |             |
|-----------------------------------------------------------------|---------------------------------|--------------------------|------------------------------------------------------------|-------------|
| $+T \rightarrow$                                                | $\overline{\mathbf{v}}$ id Nome | Codigo Orcamento Insumos |                                                            | Valor Total |
| Editar 3: Copiar @ Remover 2 Dreno_de_Arcondicionado 2003004005 |                                 |                          | Tubo PVC Esgoto de 40MM X 6MT - Tigre#1 un, Caixa  187.671 |             |

Figura 4 – Modelo Físico da Tabela Kit

| $\leftarrow$ T $\rightarrow$                               | ▼ ID Kit | <b>Insumos Usuario</b>                                                          |                                           | Data     | Local | Valor Total Codigo Orcamento Visualizado |  |
|------------------------------------------------------------|----------|---------------------------------------------------------------------------------|-------------------------------------------|----------|-------|------------------------------------------|--|
| Editar 34 Copiar @ Remover 1 Dreno_de_Arcondicionado ,Tubo |          | <b>PVC</b><br>Esgoto<br>de 40MM<br>$X$ 6MT -<br>Tigre#1<br>un,Caixa<br>515      | Rafael Azevedo 26/05/2014 Casa001 187.671 | $-18:31$ |       | 2003004005                               |  |
| Beditar 3: Copiar @ Remover 2 Dreno_de_Arcondicionado      |          | ,Tubo<br>PVC<br>Esgoto<br>de 40MM<br>$X$ 6MT -<br>Tigre#1<br>un, Caixa<br>4.1.1 | Rafael Azevedo 26/05/2014 Casa002 187.671 | $-18:31$ |       | 2003004005                               |  |

Figura 5 – Modelo Físico da Tabela LiberarKit

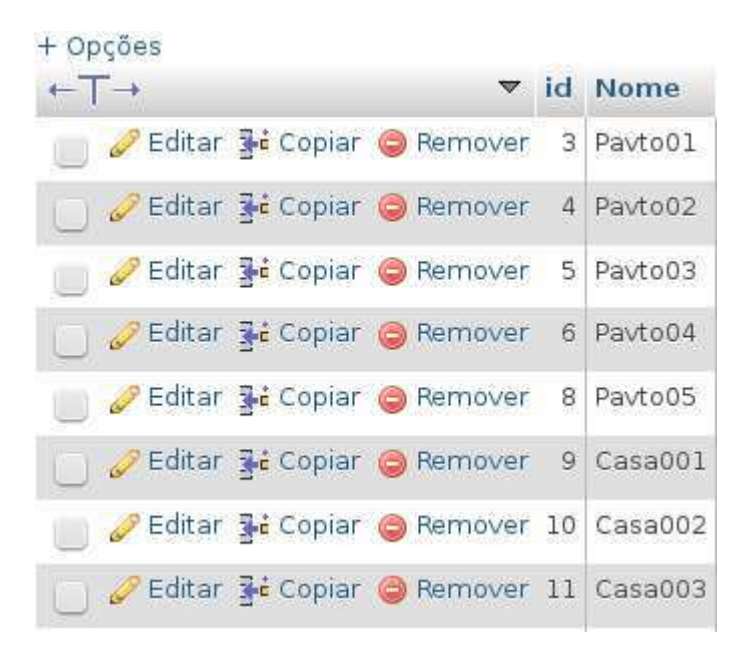

Figura 6 – Modelo Físico da Tabela Locais

| + Opções |  |                                                                                         |                  |                       |               |                                    |
|----------|--|-----------------------------------------------------------------------------------------|------------------|-----------------------|---------------|------------------------------------|
| $-T-$    |  | $\nabla$ ID Kit Insumos                                                                 | Usuario          | Data                  |               | Local Valor Total Codigo Orcamento |
|          |  | Editar 3-i Copiar @ Remover 1 AAA , Bloco Compensador 14 x 19 x 9 NBR<br>15961 - Premol | Andre<br>Azevedo | 09/06/2014 -<br>06:53 | $_{\rm{CCC}}$ |                                    |

Figura 7 – Modelo Físico da Tabela SolicitarKit

### 8 Mecanismos de Controle e Monitoração

Para a elaboração do projeto, a equipe utilizou vários programas que englobavam todos os objetivos do sistema. Apesar de todos apresentarem funcionalidades distintas, todos eles correspondem a um seleto grupo de algoritmos responsáveis pelo gerenciamento de atividades. Esse grupo de software é denominado FrameWork.

Mais especificamente, o projeto foi construído utilizando-se técnicas semelhantes ao SmartDraw. Nessa categoria, os objetivos do sistema são classificados e divididos em classes. Essas classes não compõem funções específicas, mas sim funcionalidades comuns a todos os processos do sistema. Um exemplo poderia ser uma função que criasse uma comunicação com o banco de dados e requisitasse alguma informação.

Uma vez concluída essa classe, automaticamente, todas as etapas do projeto que são de uma forma ou outra interligadas a essa funcionalidade tinham um tópico concluído.

Obviamente, esse tipo de controle e monitoração precisa de um nível de experiência elevado. Entretanto, essa abordagem garante um alto grau de re-utilização de código. Outra característica funcional desse método é que todo o acompanhamento do projeto é feito em etapas definidas em reuniões marcadas semanalmente. Através de reuniões focadas em elementos funcionais, a equipe pode dividir o andamento do projeto em uma tabela. Obviamente, cada divisão do projeto deve ser identificado como concluído ou em caso de problemas técnicos ou funcionais deixado em aberto.

Para auxiliar nessa tarefa existem vários softwares, entretanto essa atividade foi simplificada uma vez que a equipe é composta por apenas um integrante. Dito isso, preferiuse não utilizar um software especificamente desenvolvimento para esse objetivo, mas sim um simples bloco de notas e um manual que contém todas as classes desenvolvidas para o sistema bem como suas funcionalidades.

O sistema de Gestão Corporativo estabeleceu uma estratégia para avaliar a estabilidade e a viabilidade do sistema em diversas condições de funcionamento. Para isto, a Tabela 18 foi elaborada detalhando os diversos fatores que foram considerados importantes durante o desenvolvimento do sistema.

Tabela 18 – Mecanismo de Monitoração e Controle

|                         | Mecanismo de Monitoração e Controle                                                       |
|-------------------------|-------------------------------------------------------------------------------------------|
| Tipo do Teste           | Descrição                                                                                 |
| Teste de Estabilidade   | O servidor deve ser executado durante 1 semana sem apresentar erros ou travamentos        |
| Teste de Funcionalidade | Todos as funções do sistema devem ser testadas e os resultados armazenados                |
|                         | no Banco de Dados com baixo volume.                                                       |
| Teste de Stress         | Uma vez verificado a funcionalidade do sistema, o sistema é utilizado em uma condição     |
|                         | severa de requisições. Deve-se observar que condições de OverFlow e DeadLock.             |
| Teste de Confiabilidade | Diversos valores são utilizados nos formulários do sistema. O servidor deve               |
|                         | reconhecer quando uma condição de error ocorrer e retornar uma explicação para o usuário. |
| Teste de Interface      | O sistema é apresentado para um usuário qualquer que deve utilizar as funcionalidades     |
|                         | e reportar um grau de dificuldade e logica de operação.                                   |
| Teste de Segurança      | O servidor deve manter os dados armazenados de forma segura, impedindo a leitura e        |
|                         | execução de possíveis códigos maliciosos.                                                 |

### 9 Tarefas Críticas

De acordo com o Mecanismos de Controle e Monitoração adotado é necessário classificar vários itens na abordagens dos sub-módulos. Essa classificação foi expandida em quatro itens no que se trata da dificuldade de implementação e quatro itens na questão temporal, sejam eles:

#### 1. Dificuldade de Implementação

- Implementação Fácil SEM Reutilização de Código (IFSRC): Esta classificação indica que a tarefa não requisita um longo tempo de desenvolvimento. Infelizmente, não existe qualquer informação re-utilizável para esse tópico.
- Implementação Fácil COM Reutilização de Código (IFCRC): Esta classificação indica que a tarefa não requisita um longo tempo de desenvolvimento. Felizmente, existem informações re-utilizáveis para esse tópico.
- Implementação Média SEM Pesquisas (IMSP): Esta classificação indica que a tarefa necessita de um período entre 2 até 8 horas de trabalho para seu desenvolvimento. O mais importante nessa classificação é que o operador não necessita de uma pesquisa bibliográfica para concluir essa etapa.
- Implementação Média COM Pesquisas (IMCP): Esta classificação indica que a tarefa necessita de um período entre 2 até 8 horas de trabalho para seu desenvolvimento mais um período de 3 até 5 horas de pesquisas para a devida implementação.
- Implementação Difícil (ID): Esta classificação indica que a tarefa necessita de um período superior à 8 horas de trabalho para seu desenvolvimento. O mais importante nessa classificação é que o operador não possui uma definição clara de como abordar o problema, partindo desde qual tecnologia utilizar até a possibilidade de re-utilização de códigos.
- 2. Divisão Temporal
	- Não Iniciar Depois De (NIDD): Este tópico indica a data extrema em que a tarefa pode ser iniciada. A tarefa pode ser iniciada na data especificada ou antes dela.
	- Deve Iniciar Em (DIE): Este tópico indica a data exata na qual o desenvolvimento deve ser iniciado.
	- O Mais Breve Possível (OMBP): Este restrição indica que a tarefa deve ser iniciada o mais breve possível, dados outros parâmetros de agendamento.

Uma vez definida os pontos relevantes na construção do software dividiu-se o projeto de acordo com a tabela abaixo.

| Etapas de Desenvolvimento               |                              |                  |  |  |  |  |  |
|-----------------------------------------|------------------------------|------------------|--|--|--|--|--|
| Classe de usuários: Administrador Geral |                              |                  |  |  |  |  |  |
| Sub-modulo                              | Dificuldade de Implementação | Divisão Temporal |  |  |  |  |  |
| Fazer Atualizações                      | <b>ID</b>                    | DIE              |  |  |  |  |  |
| Fazer Backup                            | <b>IMCP</b>                  | <b>DIE</b>       |  |  |  |  |  |
| Gerenciar Diretórios                    | <b>IMCP</b>                  | <b>DIE</b>       |  |  |  |  |  |
| Reiniciar Sistema                       | <b>IMCP</b>                  | <b>DIE</b>       |  |  |  |  |  |
| Visualizar LOG                          | <b>IFSRC</b>                 | <b>NIDD</b>      |  |  |  |  |  |
| Visualizar Gestão de RIM                | <b>IMCP</b>                  | <b>NIDD</b>      |  |  |  |  |  |
| Classe de usuários: Projeto/Produção    |                              |                  |  |  |  |  |  |
| Sub-modulo                              | Dificuldade de Implementação | Divisão Temporal |  |  |  |  |  |
| Adicionar / Remover / Editar Insumo     | <b>IMCP</b>                  | <b>DIE</b>       |  |  |  |  |  |
| Adicionar / Remover / Editar Usuário    | <b>IFCRC</b>                 | NIDD.            |  |  |  |  |  |
| Adicionar / Remover / Editar Projeto    | <b>IFCRC</b>                 | <b>NIDD</b>      |  |  |  |  |  |
| Adicionar / Remover / Editar Kit        | <b>IFCRC</b>                 | <b>NIDD</b>      |  |  |  |  |  |
| Adicionar / Remover / Editar Local      | <b>IFCRC</b>                 | <b>NIDD</b>      |  |  |  |  |  |
| Liberar Kit                             | <b>IFCRC</b>                 | <b>NIDD</b>      |  |  |  |  |  |
| Solicitar Kit                           | <b>IFCRC</b>                 | <b>NIDD</b>      |  |  |  |  |  |
| Visualizar Solicitação                  | <b>IFCRC</b>                 | <b>NIDD</b>      |  |  |  |  |  |

Tabela 19 – Características gerais das Etapas de Desenvolvimento

# Parte III

Resultados

## 10 Resultados Práticos

Os resultados práticos foram obtidos mediante uma análise comparativa entre um determinado empregado operando de forma manual e outro funcionário desenvolvendo a mesma função utilizando o SGC. Os tempos foram medidos em minutos e cada trabalhador repetiu diversas vezes a mesma rotina para que o valor médio fosse obtido com o objetivo de minimizar os erros.

Escolheram-se seis (6) atividades que os funcionários da empresa ENGECO desenvolvem com mais frequência. Ao final do período de testes foram observados resultados incríveis no quesito redução de hora/homem bem como o nível de erro induzido pelo fator cansaço/desatenção dos operadores. A Tabela 20 demonstra os valores médios obtidos no experimento.

Tabela 20 – Análise do Tempo Empregado em Ações Cotidianas

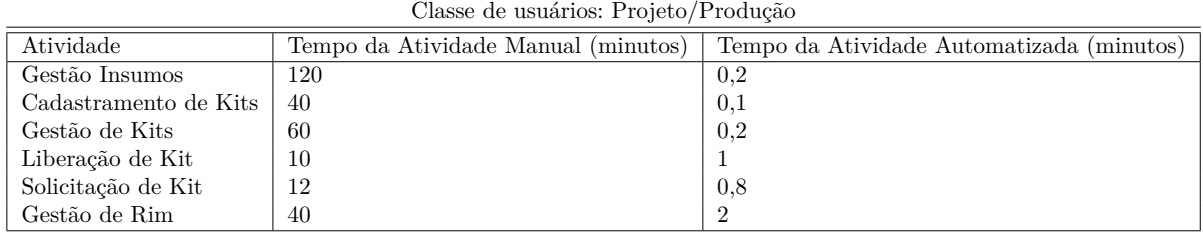

A Figura 8 demonstra um gráfico de barras onde os tempos da atividade manual e do sistema automatizada são comparados.

 $\mathbb{H}^+$ 

 $\bar{\rm H}$ 

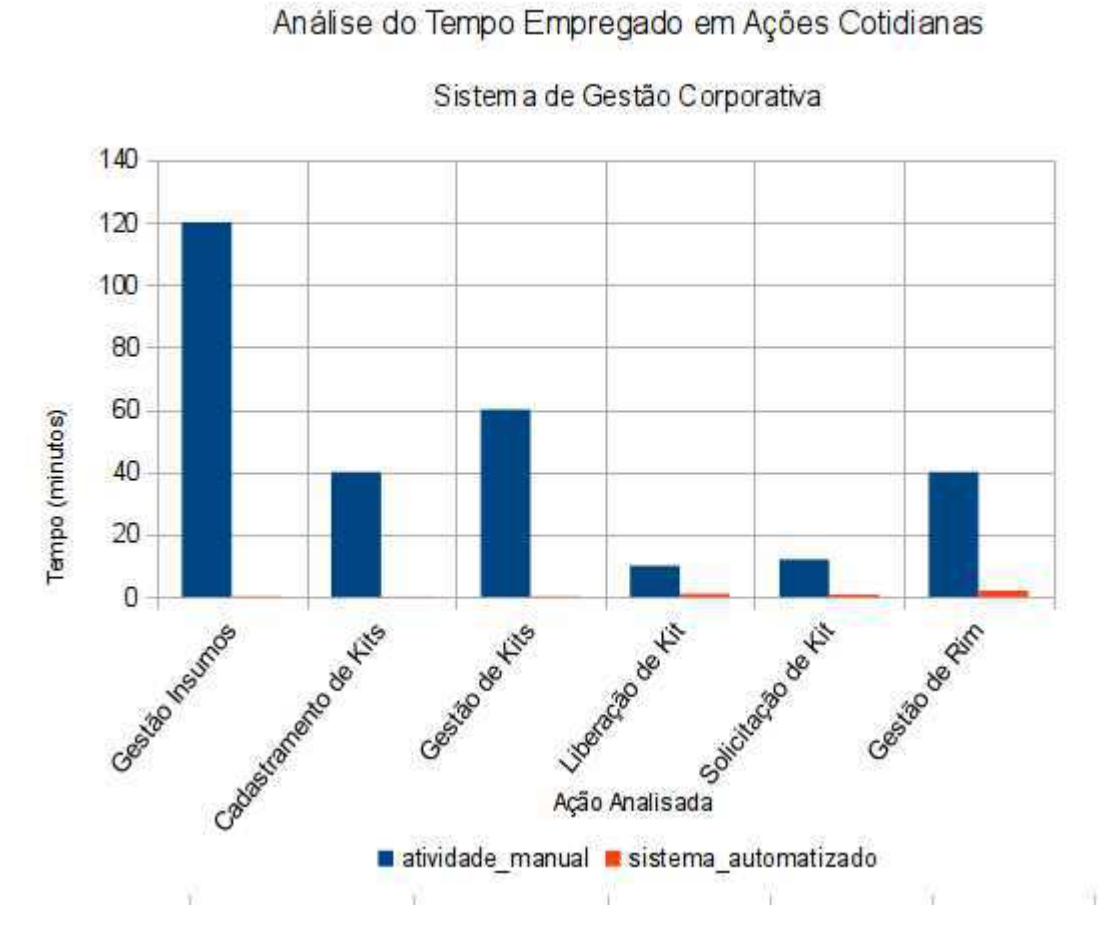

 $\mathcal{M}$  and  $\mathcal{M}$  are all  $\mathcal{M}$  and  $\mathcal{M}$ 

Figura 8 – Gráfico de Barras para a comparação entre os tempos

### 11 Projeto Visual

O projeto visual das telas foi realizado com o objetivo de proporcionar o manuseio do sistema de forma fácil e rápida. Para isto, utilizou-se uma plataforma WEB nas linguagens HTML, CSS e PHP, onde o usuário utilizará um navegador para usufruir da funcionalidade do sistema.

O projeto visual foi elaborado levando-se em consideração uma harmonia de cores, formas e figuras. É importante salientar que o sistema deve oferecer ao usuário uma interface limpa e de fácil acesso, portanto, todas as telas foram criadas de acordo com os diagramas de formalismo MAD e dos modelos tarefas. Desta forma, foi possível obter um resultado mais rápido e confiável que contivesse todas as informações no local correto planejado previamente.

### 11.1 Usuários Administradores

Para os usuários Administrador, a interface do Sistema de Gestão Corporativo teve que ser elaborada de tal forma que um usuário qualquer possa utilizar de forma correta e eficiente o sistema. Como dito anteriormente, todas as telas e deverão utilizar a plataforma WEB com o objetivo de oferecer uma grande mobilidade aos usuários.

A primeira tela que esse tipo de usuário deve visualizar é uma janela para o mesmo efetuar o login em sua conta privada. Esse passo, apesar de simples, é fundamental para que o sistema trabalhe de forma segura, uma vez que, a partir do login, todas as ações do usuário serão armazenadas e catalogadas.

Juntamente com o campo do login e senha, o usuário possui a opção de relembrar sua senha. Essa ação é executada enviando um e-mail com a senha para o destinatário. Apos a verificação da senha e login, o usuário será redirecionado para sua página inicial.

A pagina inicial foi planejada para exibir o maior numero de informações possíveis sem saturar a tela com informações desnecessárias. Através da tela inicial, o usuário será alertado para todas as ações que ele deve executar naquele dia, como por exemplo, criação de relatórios ou verificação de erros na montagem.

O layout da página inicial será reproduzida nas demais telas. Essa é uma qualidade especial do Sistema de Gestão Corporativo, uma vez que seus módulos podem reaproveitar uma grande quantidade de códigos e figuras. Esse layout é composto por dois menus, um superior e um lateral.

Uma vez no sistema o administrador poderá acessar o menu administrativo. Esse

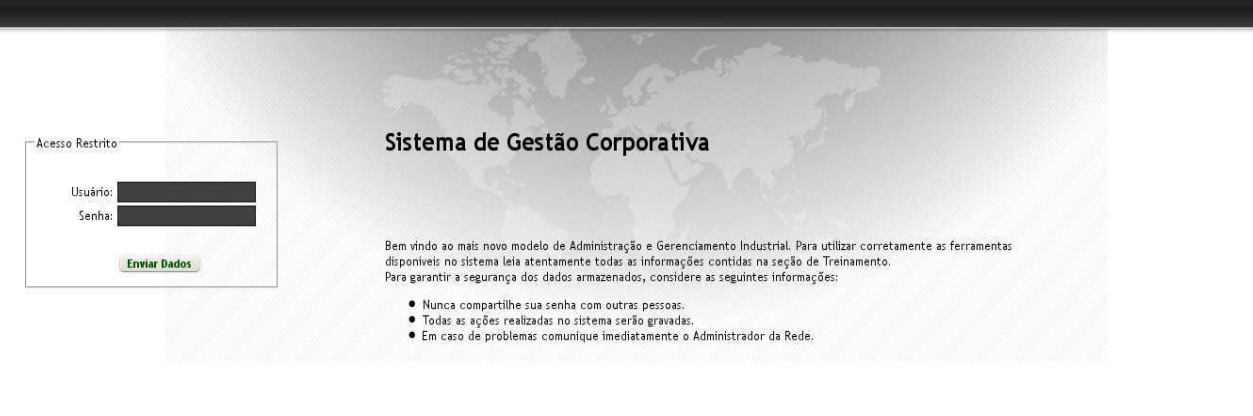

Figura 9 – Representação da pagina para o log-in

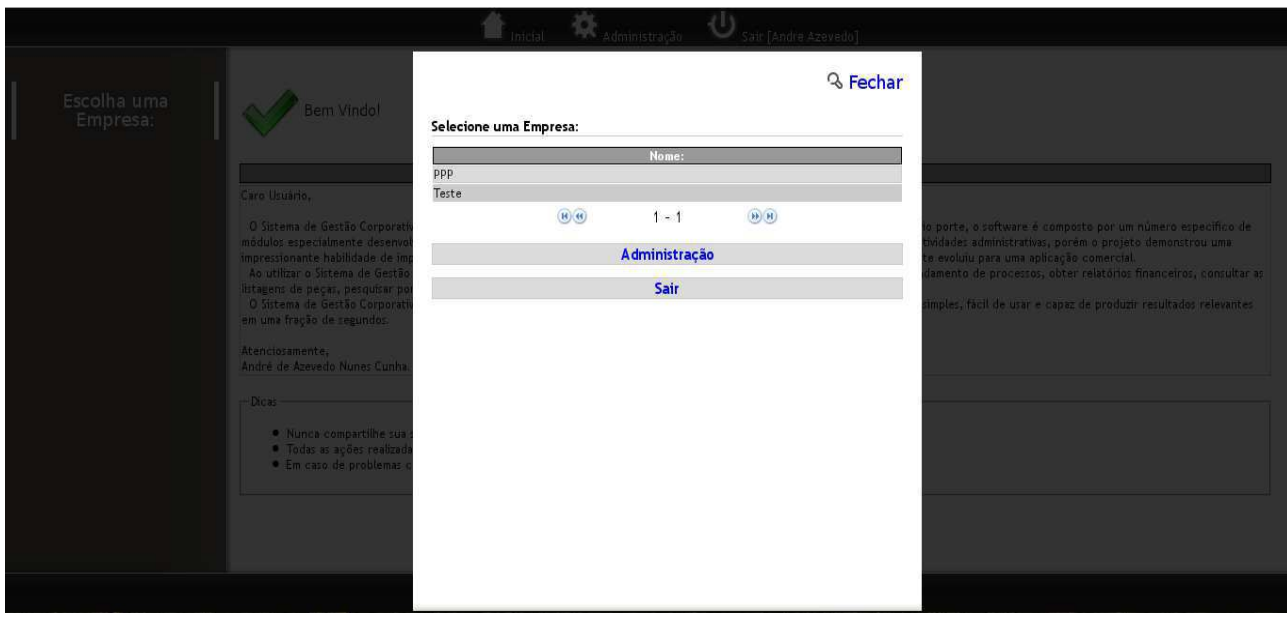

Figura 10 – Representação da página inicial

modulo é responsável pela adição/remoção de usuários, bem como o gerenciamento de projetos. É importante lembrar que o administrador também pode acessar todas essas informações utilizando o software PHPMyAdmin. Esse alternativa é indicada para observar erros ou possíveis fontes de ataques.

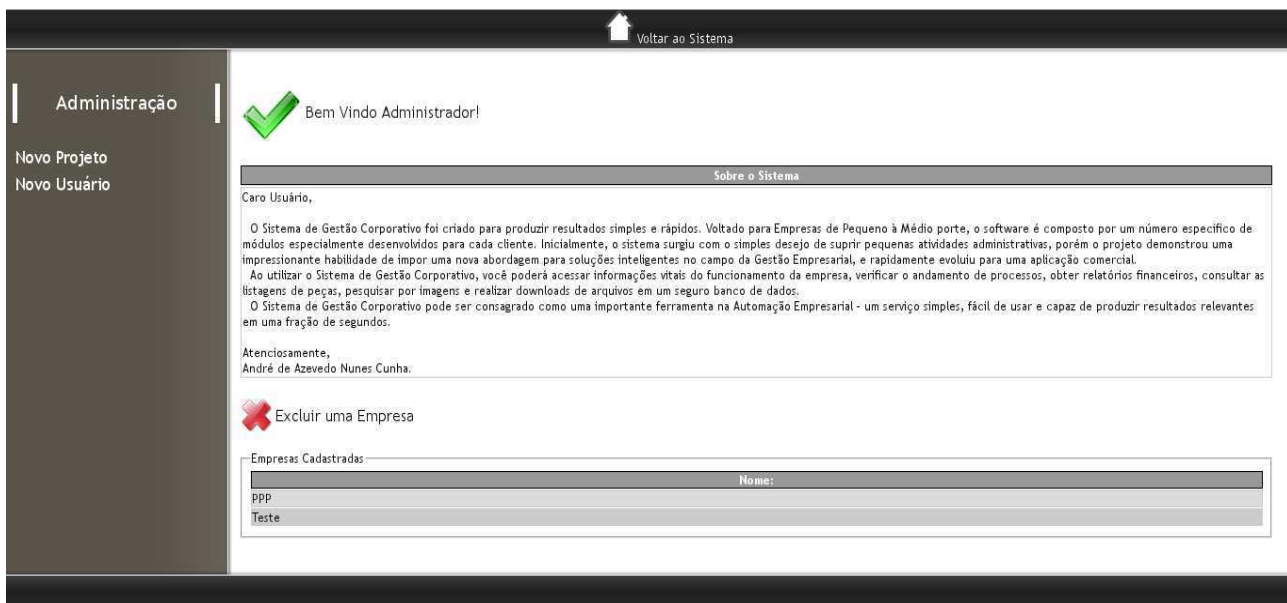

Figura 11 – Representação da página restrita aos administradores

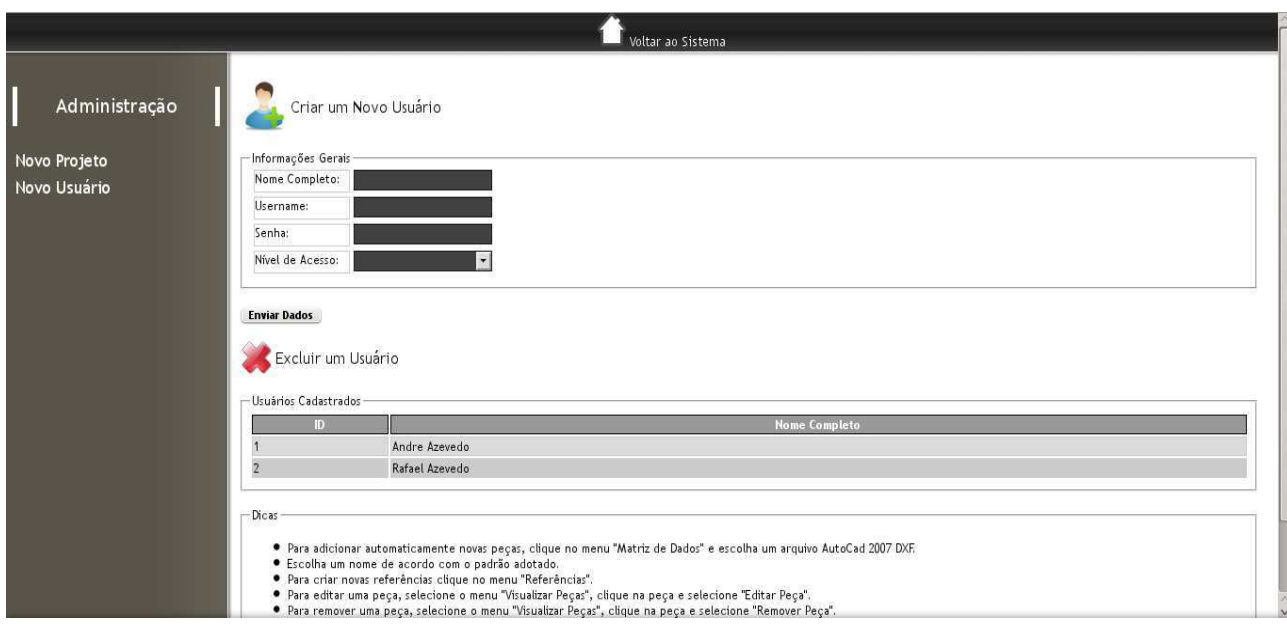

Figura 12 – Representação da página responsável pela criação de novos usuários

### 11.2 Usuários Produção/Projeto

Para os usuários de Produção/Projeto, analogamente ao projeto visual anterior, a interface do Sistema de Gestão Corporativo teve que ser elaborada de tal forma que um usuário com poucas qualificações educacionais possa utilizar de forma correta e eficiente o sistema.

Como dito anteriormente, as funcionalidades voltadas aos usuários desse tipo são

restritas e objetivas. Por isso, foi utilizado uma plataforma WEB com o objetivo de oferecer uma grande mobilidade aos usuários.

A primeira tela visualizada pelo usuário será uma janela com dois campos, um para o login e outro para a senha, respectivamente. Analogamente, aos usuários da classe administrador, um link para a recuperação da senha será fornecido.

Uma vez que o usuário insira sua senha e login, ele será redirecionado para sua tela inicial. Essa tela, ao contrário dos usuários de Projeto, foi elaborada para conter apenas poucas informações. Essas informações serão visualizadas em forma de tabelas e quadros auto-explicativos. É importante lembrar que o conteúdo dessa tabela será escolhido por um usuário da classe Projeto, isto é, a tabela mostrá apenas as peças e sub-peças para um determinado tipo de usuário. Isso facilitará em muito o manuseio do sistema por pessoas com baixo nível educacional.

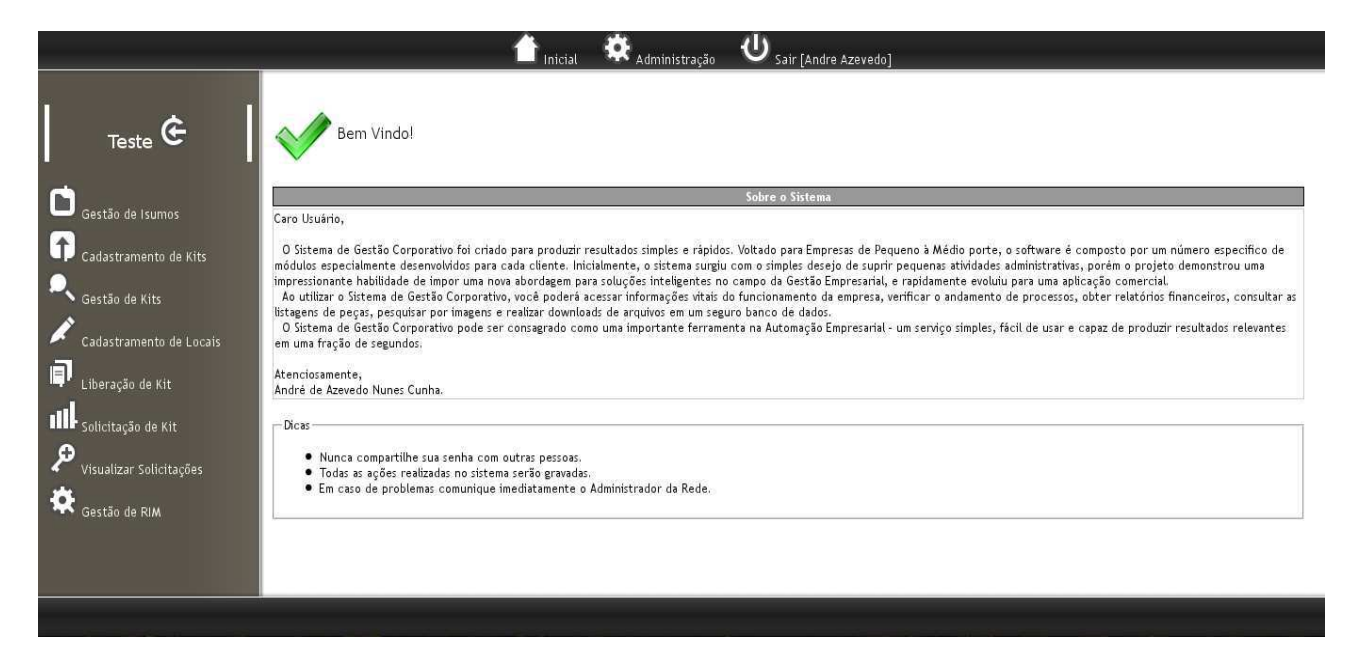

Figura 13 – Representação da página inicial para os usuários das Classes Projeto/Produção

Dessa forma, a tela inicial será composta por apenas um menu superior. Esse menu terá as opções de "Voltar à Página Inicial", "Sair(Logout)". Entretanto, clicando sobre a tabela, o usuário de Produção terá um controle total das suas função apenas clicando nas peças que ele achar necessário.

Caso o usuário deseje trabalhar sobre a gestão de insumos, ele pode facilmente clicar sobre o item "Gestão de Insumos"e obter uma lista completa de todos os insumos cadastrados como visto na Figura 14.

Se o usuário desejar cadastrar um novo Kit ele deve acessar o item "Cadastramento de Kits"localizado no menu esquerdo como representado na Figura 15.

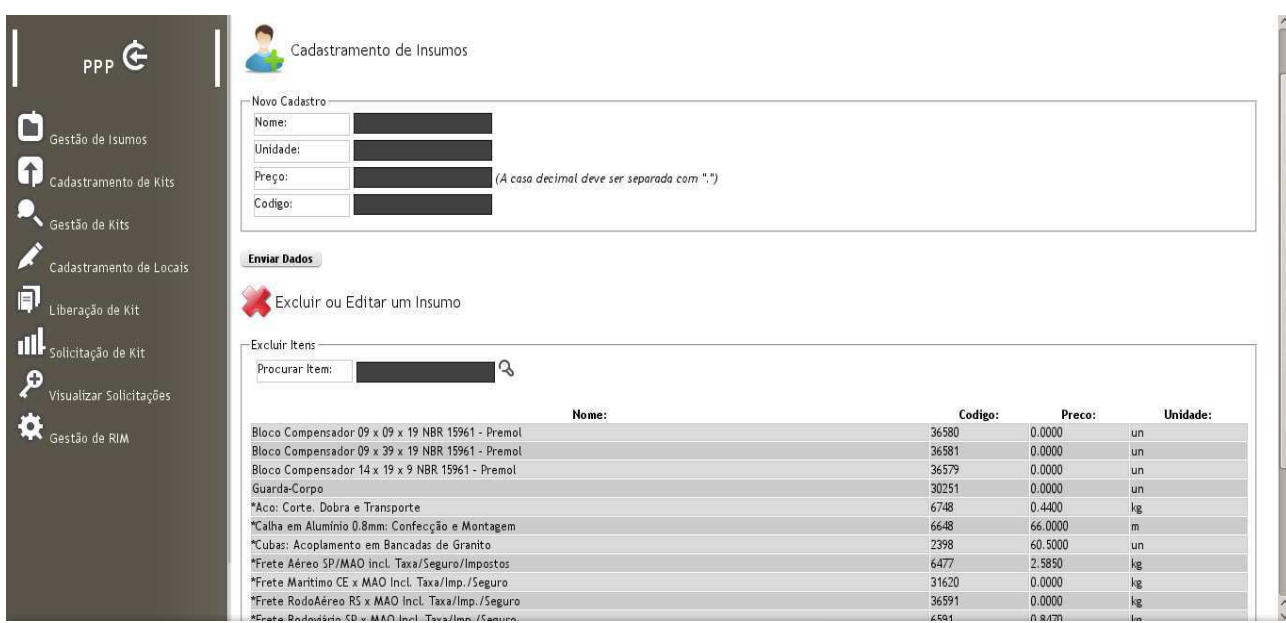

Figura 14 – Representação do item Gestão de Insumos

|                         | - Novo Cadastro-                                  |                |         |                                                  |                 |                 |
|-------------------------|---------------------------------------------------|----------------|---------|--------------------------------------------------|-----------------|-----------------|
| Gestão de Isumos        | Nome do Serviço:                                  |                |         |                                                  |                 |                 |
|                         | Cod. Orcamento:                                   |                |         |                                                  |                 |                 |
|                         | Z<br>Procurar Item:                               |                |         |                                                  |                 |                 |
| Cadastramento de Kits   |                                                   |                |         |                                                  |                 |                 |
|                         | 3669.6<br>Valor Total:                            |                |         |                                                  |                 |                 |
| Gestão de Kits          | Nome:                                             | Unidade:       | Preco:  | Materiais:                                       |                 |                 |
|                         | Bloco Compensador 09 x 09 x 19 NBR 15961 - Premol | un             | 0.0000  | *Aco: Corte. Dobra e Transporte                  | $10 \text{ kg}$ | 4.4000          |
| Cadastramento de Locais | Bloco Compensador 09 x 39 x 19 NBR 15961 - Premol | un             | 0.0000  | *Frete RodoAéreo RS x MAO Incl. Taxa/Imp./Seguro | $20 \text{ kg}$ | 0.0000          |
|                         | Bloco Compensador 14 x 19 x 9 NBR 15961 - Premol  | un             | 0.0000  | *Granito: Corte/Acabamento em Moldura Dupla      |                 | 50 m2 3179.0000 |
| Liberação de Kit        | Guarda-Corpo                                      | un             | 0.0000  | *Granito: Moldura Dupla com Acabamento e Brilho  | 13 <sub>m</sub> | 486.2000        |
|                         | *Aco: Corte. Dobra e Transporte                   | kg             | 0.4400  |                                                  |                 |                 |
| III solicitação de Kit  | *Calha em Alumínio 0.8mm: Confecção e Montagem    | m              | 66.0000 |                                                  |                 |                 |
|                         | *Cubas: Acoplamento em Bancadas de Granito        | un             | 60.5000 |                                                  |                 |                 |
| Visualizar Solicitações | *Frete Aéreo SP/MAO incl. Taxa/Seguro/Impostos    | kg             | 2.5850  |                                                  |                 |                 |
|                         | *Frete Maritimo CE x MAO Incl. Taxa/Imp./Seguro   | kg             | 0.0000  |                                                  |                 |                 |
|                         | *Frete RodoAéreo RS x MAO Incl. Taxa/Imp./Seguro  | kg             | 0.0000  |                                                  |                 |                 |
| Gestão de RIM           | *Frete Rodoviário SP x MAO Incl. Taxa/Imp./Seguro | kg             | 0.8470  |                                                  |                 |                 |
|                         | *Granito: Corte/Acabamento em Bancadas            | m <sup>2</sup> | 69.3000 |                                                  |                 |                 |
|                         | *Granito: Corte/Acabamento em Moldura Dupla       | m <sub>2</sub> | 63.5800 |                                                  |                 |                 |
|                         | *Granito: Corte/Acabamento em Soleira             | m <sub>2</sub> | 63.8000 |                                                  |                 |                 |
|                         | *Granito: Moldura Dupla com Acabamento e Brilho   | m              | 37,4000 |                                                  |                 |                 |
|                         | $1 - 143$<br>$\left( 48\right)$                   |                |         |                                                  |                 |                 |

Figura 15 – Representação do item Cadastramento de Kits

Caso o usuário necessite liberar ou solicitar um kit, ele deve apenas clicar sobre o item "Liberação de Kit"ou "Solicitação de Kit"respectivamente localizados no menu esquerdo como demonstrado pela Figura 16.

Uma vez solicitado o kit, o usuário pode visualizar as solicitações dos kits feitas para o projeto em questão. Essa ferramenta é muito útil pois permite aos administradores uma fácil gestão dos recursos utilizados na obra, bem como o nível de desempenho do projeto. Esse modulo está representado na Figura 17.

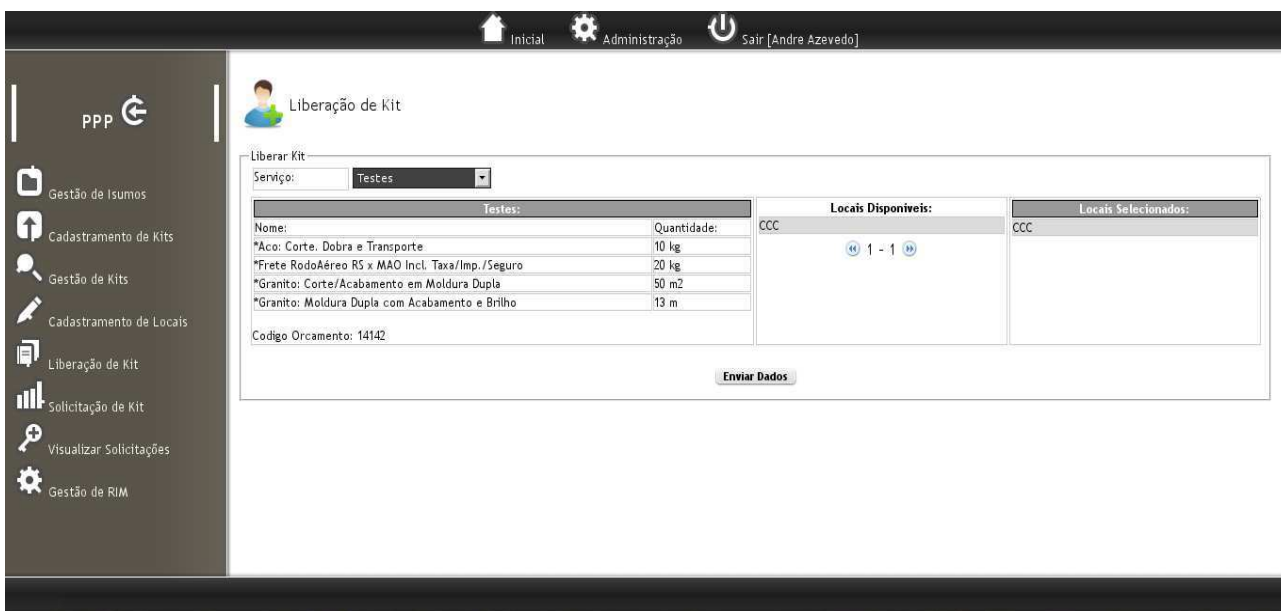

Figura 16 – Representação do item Liberação/Solicitação de Kits

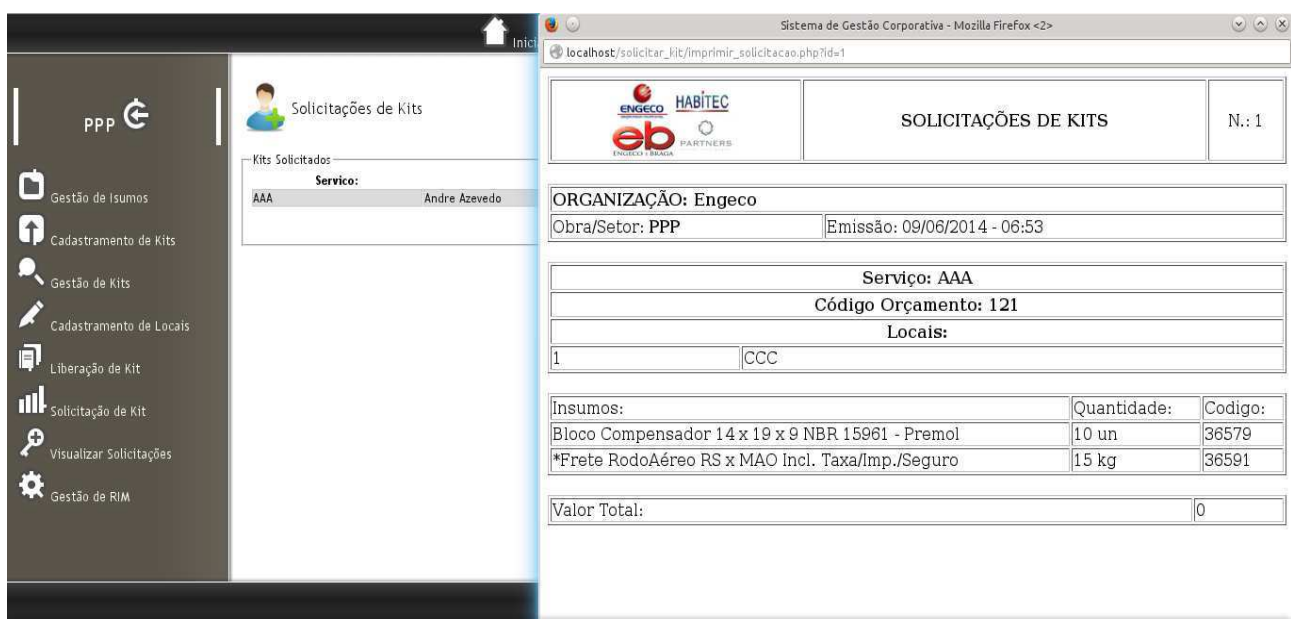

Figura 17 – Representação do item responsável pela Gestão das Solicitações de Kits

Por fim, o último módulo disponível é o responsável pela Gestão de RIM. Caso o usuário realize uma liberação de kit, o sistema interpreta que o estoque deve receber um alerta que os insumos necessários devem ser reservados e enviados para uma devida obra. A Figura 18 detalha essa função. Na tela é possível visualizar uma lista com todos os Kits liberados e caso o usuário clique sobre a linha, ele observará um Pop-Up contendo as informações do kit.

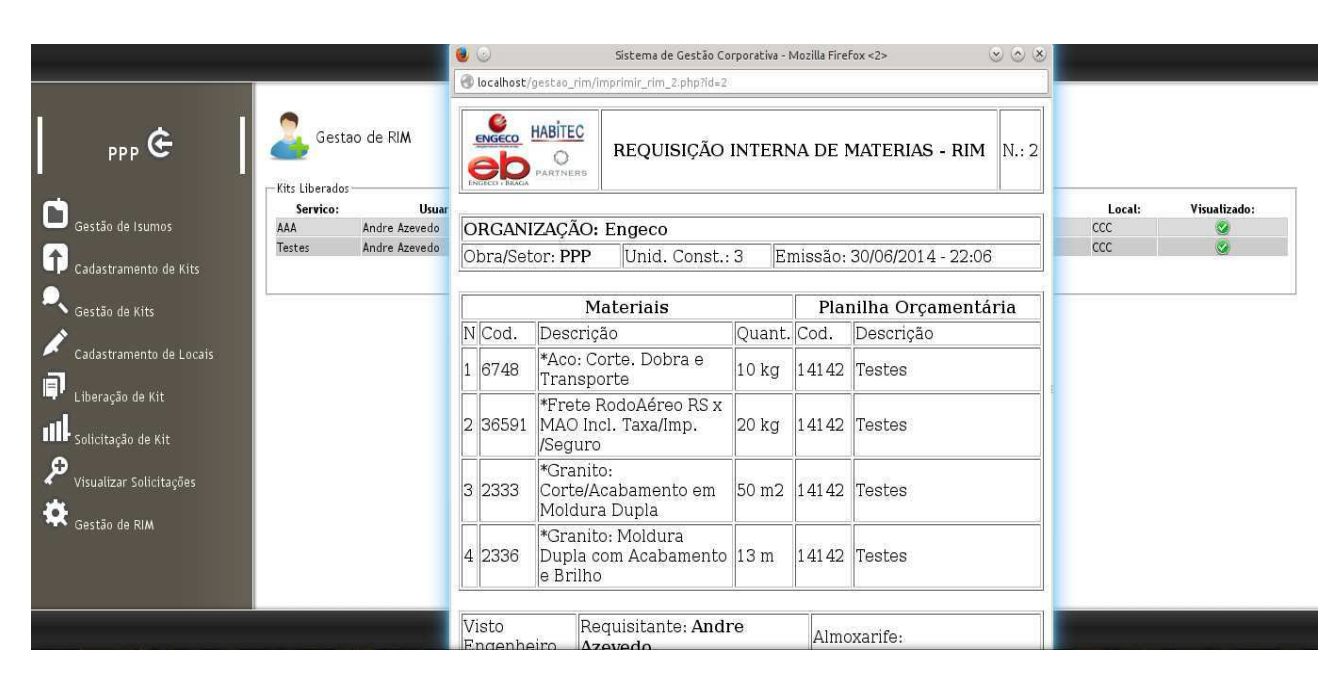

Figura 18 – Representação do item responsável pela Gestão das Solicitações de Kits

### Conclusão e Trabalhos Futuros

A primeira fase desse projeto foi constituída de uma pesquisa bibliográfica e um embasamento teórico sobre a gestão empresarial e a tecnologia da informação aliada à automação empresarial desenvolvida por plataformas WEB. Esta primeira etapa nos permitiu identificar os elementos fundamentais que compõem os atuais sistemas corporativos e seus princípios de funcionamento em diferentes condições de operação.

Em seguida, apresentou-se uma breve introdução à empresa ENGECO que atua na cidade de Manaus operando em uma importante posição no mercado imobiliário local. Esta empresa trabalha com diversos setores da construção civil e dessa forma possui uma complexa gestão empresarial. Este projeto desenvolveu, juntamente com a empresa, o Sistema de Gestão Corporativo (SGC), o qual foi criado para produzir resultados simples e rápidos. Sendo voltado para Empresas de Pequeno à Médio porte, o software é composto por um número específico de módulos especialmente desenvolvidos para cada cliente. Inicialmente, o projeto surgiu com o simples desejo de suprir pequenas atividades administrativas, porém o sistema demonstrou uma impressionante habilidade de impor uma nova abordagem para soluções inteligentes no campo da gestão empresarial e rapidamente evoluiu para uma aplicação comercial.

Os resultados apresentados ao longo do trabalho demonstraram que é possível reduzir significativamente o número de horas de trabalho empregadas por cada funcionário. Além disso, observou-se que o número de erros e acidentes promovidos pelos trabalhadores pode convergir a um fator muito pequeno se um sistema computacional for utilizado para realizar operações cotidianas. Esta constatação é bastante importante, pois a utilização de um sistema de gestão WEB possibilita estabelecer um meio seguro para operações de risco e dessa forma viabilizar uma redução de custos.

De acordo com a Figura 8, foi demonstrado que o SGC promoveu uma diminuição no tempo de várias atividades cotidianas que os funcionários são responsáveis. O gráfico de barras expõe claramente que utilizando-se um sistema de automação empresarial podem haver reduções nos custos trabalhistas e um aumento na confiabilidade nos dados sobre os projetos e obras realizadas.

Por fim, a partir dos sistemas aplicado ao longo desse projeto, descreveram-se rotinas e definições capazes de quantificar os níveis de rendimento e eficiência dos setores de planejamento e produção da empresa ENGECO. De posse desses resultados, a gerencia responsável pela empresa demonstrou um significativo avanço na análise comparativa de forma a identificar as perdas financeiras e o mau gerenciamento envolvido nos processos corriqueiros da empresa.

Como indicação aos possíveis trabalhos futuros, é aconselhável o aprimoramento dos algoritmos desenvolvidos pelo SGC. Durante o processo de construção, algumas alterações poderiam ter sido feitas, dentro elas destacam-se o aprimoramento dos algoritmos utilizados no Banco de Dados e o gerenciamento da memória do servidor. Aconselha-se também um melhoramento nos conceitos de Gestão Empresarial. O SGC é uma ferramenta robusta e com seus módulos de desenvolvimento a expensão do serviço para outras áreas da gestão industrial pode ser facilmente aplicada.

## Referências

[1] Pressman, R.; Software Engineering: A Practioner's Approach; McGraw-Hill; 3rd ed. 1995.

[2] Sommerville, I.; Software Engineering; Addison-Wesley; 1992.

[3] Ghezzi, C. et all. ; Fundamentals of Software Engineering; Prentice-Hall International; 1991.

[4] Fairley, R.E.; Software Engineering Concepts;. McGraw-Hill; 1985.